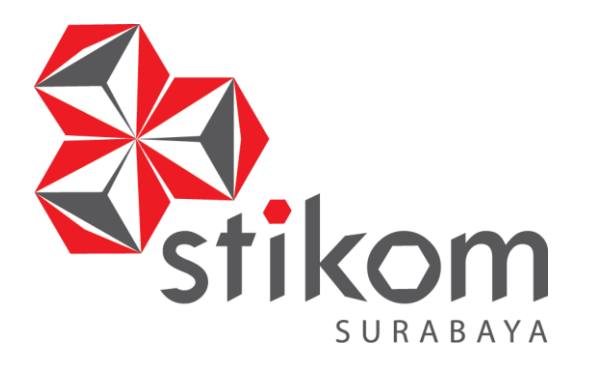

# **RANCANG BANGUN APLIKASI** *FEEDBACK CUSTOMER* **MENGGUNAKAN VISUAL STUDIO PADA BALAI RISET DAN STANDARDISASI INDUSTRI SURABAYA**

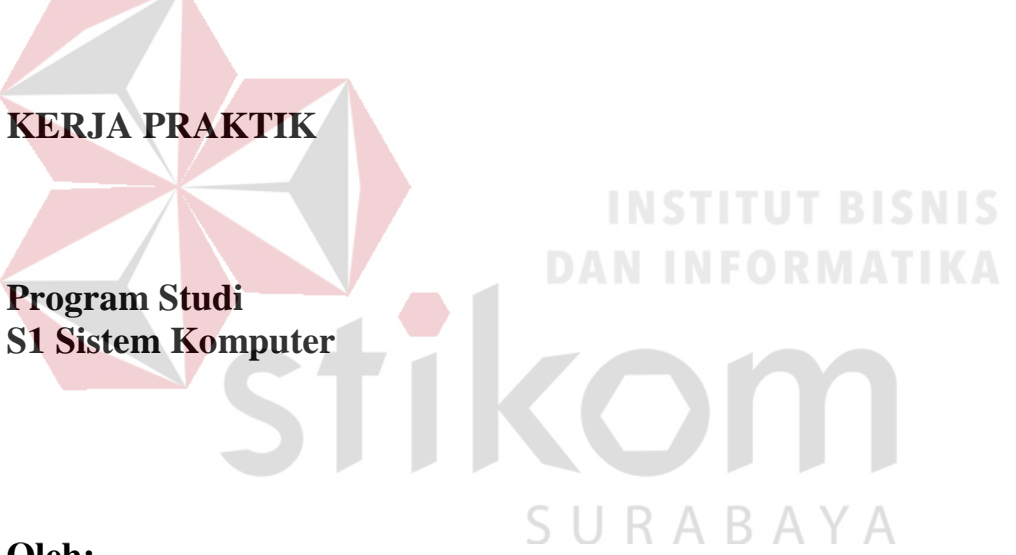

**Oleh:**

**RIZKI HARIS SETIAWAN 14410200031**

**FAKULTAS TEKNOLOGI DAN INFORMATIKA INSTITUT BISNIS DAN INFORMATIKA STIKOM SURABAYA 2017**

# **LAPORAN KERJA PRAKTIK**

# **RANCANG BANGUN APLIKASI** *FEEDBACK CUSTOMER* **MENGGUNAKAN VISUAL STUDIO PADA BALAI RISET DAN STANDARDISASI INDUSTRI SURABAYA**

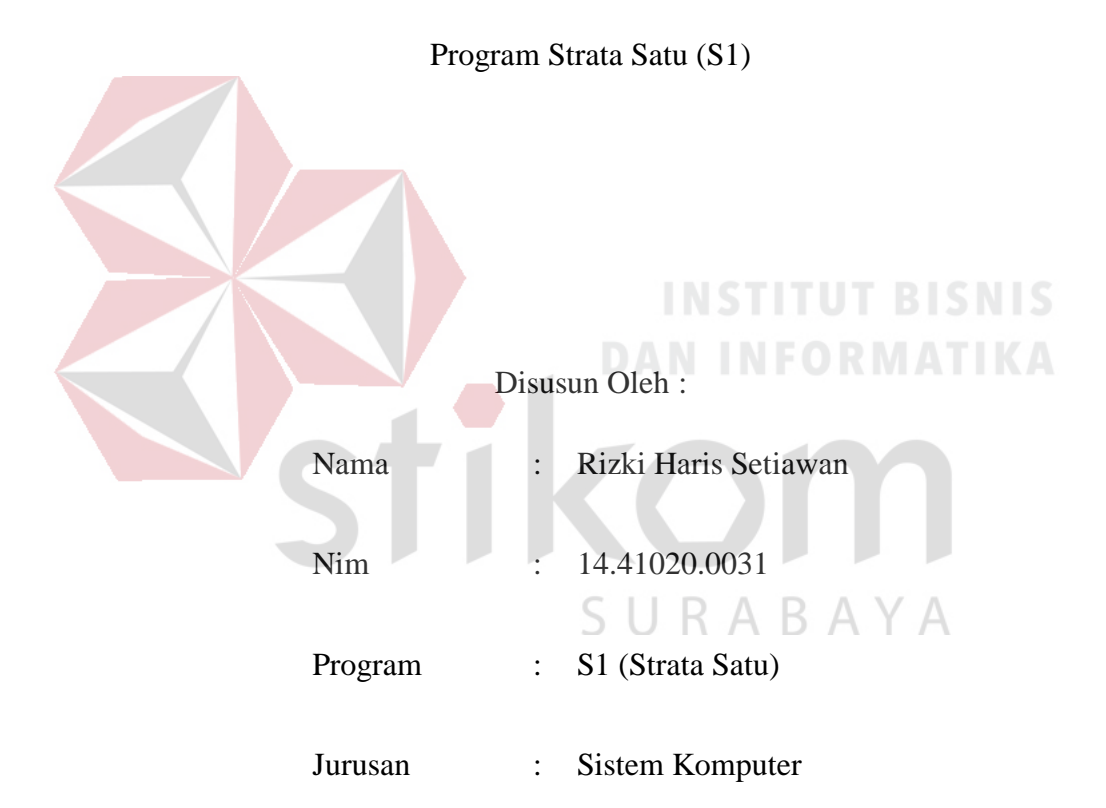

Diajukan sebagai salah satu syarat untuk menempuh ujian Tahap Akhir

# **FAKULTAS TEKNOLOGI DAN INFORMATIKA**

# **INSTITUT BISNIS DAN INFORMATIKA STIKOM SURABAYA**

**2017**

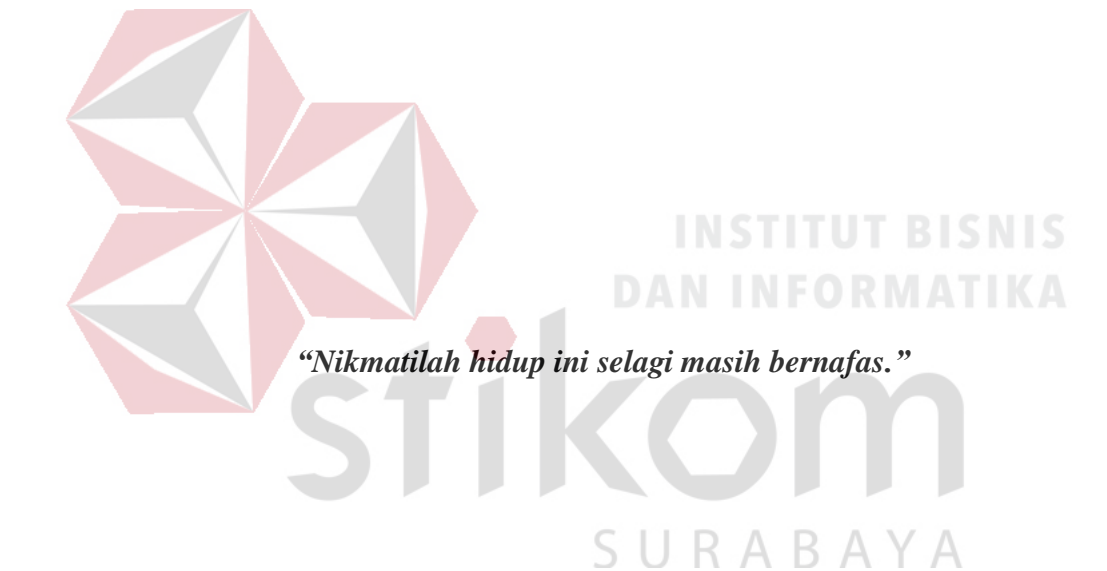

# ii

**Saya persembahkan kepada Allah SWT**

**Ibu, Bapak, Kakak, Adik dan Semua Keluarga Tercinta,**

**Yang selalu mendukung, memotivasi dan menyisipkan nama saya dalam** 

**doa-doa terbaiknya.**

**Beserta semua orang yang selalu membantu, mendukung dan memotivasi** 

**agar tetap berusaha dan belajar menjadi lebih baik setiap saat.** 

# **LEMBAR PENGESAHAN**

# RANCANG BANGUN APLIKASI FEEDBACK CUSTOMER **MENGGUNAKAN VISUAL STUDIO PADA BALAI RISET DAN STANDARDISASI INDUSTRI SURABAYA**

Laporan Kerja Praktik oleh RIZKI HARIS SETIAWAN **RIM**: 14.41020.0031

Telah diperiksa, diuji dan disetujui

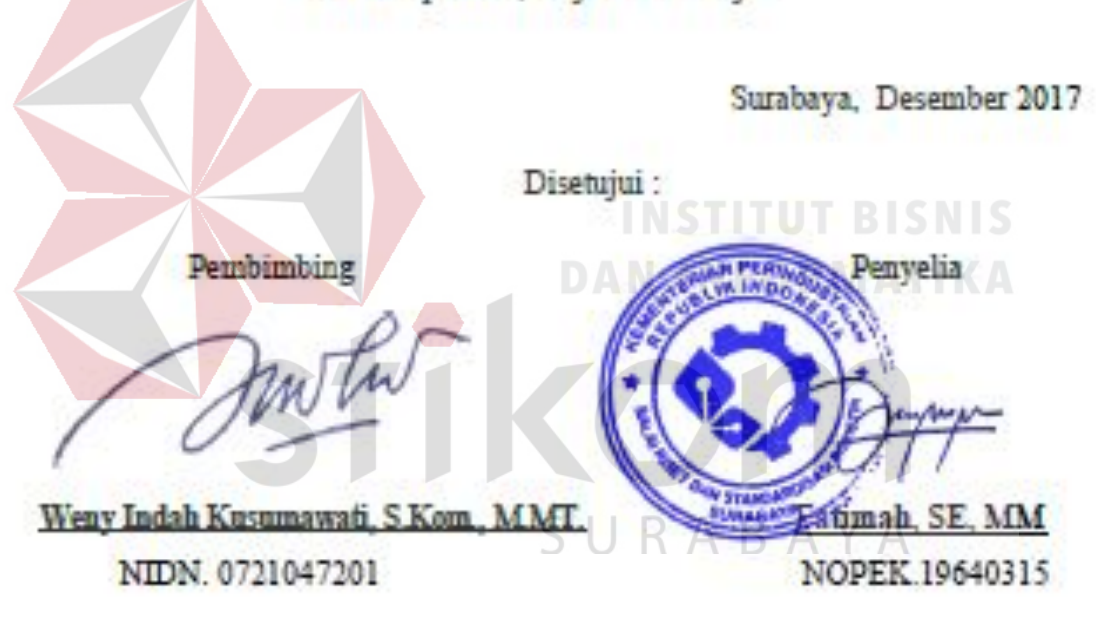

Mengetahui :

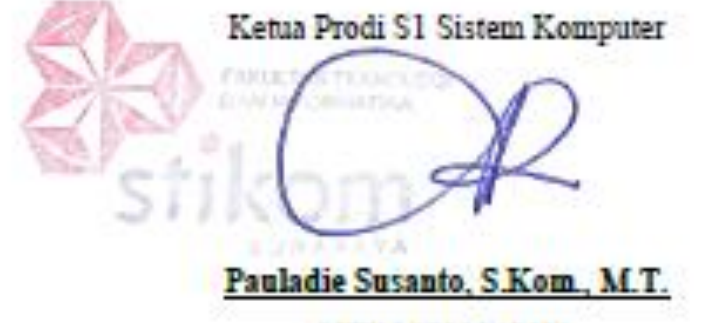

NIDN 0729047501

#### **SURAT PERNYATAAN**

# PERSETUJUAN PURLIKASI DAN KEASLIAN KARVA ILMIAH

Sebagai mahasiswa Institut Bisnis dan Informatika Stikom Surabaya, saya :

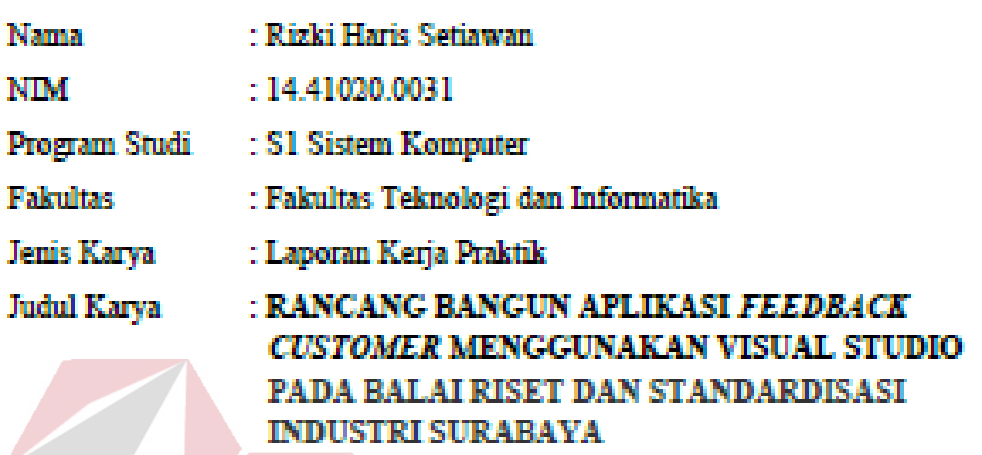

Menyatakan dengan sesunggahnya bahua:

- 1. Dani pengambangan Ilmu Pengetahuan, Teknologi dan Seni, saya menyetujui memberikan kepada Institut Bisnis dan Informatika Stikom Surabaya Hak Bebas Royalti Non-Eksklusif (Non-Exclusive Royald Free Right) atas selumb isi/ sebagian karya ilmiah saya tersebut di atas untuk disimpan, dialihmediakan dan dikelola dalam bentuk pangkalan data (Database) untuk selanjutnya didistribusikan atau dipublikasikan danni kepentingan akademis dengan tetap mencantumkan nama saya sebagai pemilis atau pencipta dan sebagai pemilik Hak Cipta.
- 2. Karya tenebut di atas adalah karya asli saya, bukan plagiat baik sebagian maupun keseluruhan. Kutipan, karya atau pendapat orang lain yang ada dalam karya ilmiah ini adalah samata hanya rujukan yang dicantumkan dalam Daftar Pustaka saya. $\triangle \ \triangle \ \triangle$
- 3. Apabila dikenualian hari ditemukan dan terbukti terdapat tindakan plagiat pada karya ilmiah ini, maka saya bersedia untuk menerima pencabutan terhadap gelar kecarjanaan yang telah diberikan kepada saya. Demikian surat pernyataan ini saya buat dengan sebenarnya.

Surabaya, Desember 2017

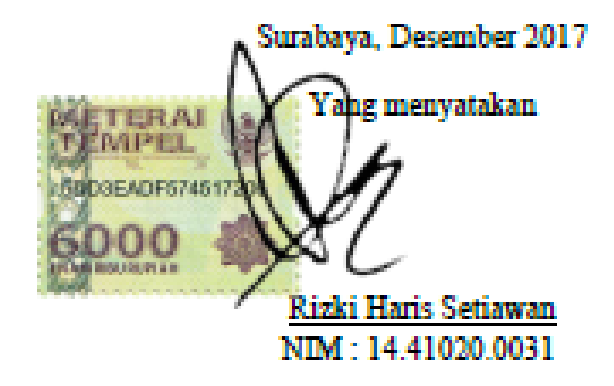

#### **ABSTRAKSI**

Perkembangan teknologi dimasa globalisasi saat ini terutama teknologi komunikasi dan informasi yang berbasiskan komputer, dimana teknologi menjadi andalan dan kebutuhan masyarakat dunia. Hal ini disebabkan oleh perkembangan yang sangat pesat pada bidang teknologi telekomunikasi dan komputer sehingga mendorong masyarakat dunia memasuki era reformasi yangserba cepat, sekaligus menjadikan informasi sentral dalam dunia industrimaupun dunia usaha.

*Customer* merupakan Aset yang sangat berharga. Dengan adanya *customer* yang mengunjungi perusahaan, perusahaan bisa mengetahui, meyakinkan, dan memiliki kepercayaan dari *customer* itu sendiri. Dalam hal ini keluhan dan pendapat tiap *customer* sangatlah diperlukan, oleh karena itu perusahaan mewajibkan atau setidaknya menyediakan kotak keluhan agar *customer* dapat menyalurkan pendapat dan keluhan mereka. Maka dari itu dibuatlah sebuah aplikasi *feedback* menggunakan Visual Studio*.*

Dengan aplikasi ini diharapkan dapat menggantikan fungsi dari kotak saran dan dapat mempermudah *customer* dalam penyampaian *feedback*. Adanya grafik pada aplikasi ini juga dapat mempermudah pengumpulan data, menghitung jumlah pelanggan untuk perusahaan.

**Kata Kunci***: Feedback,* Visual Studio

#### **KATA PENGANTAR**

Puji syukur saya panjatkan kepada Allah SWT atas segala rahmat yang telah diberikan, sehingga penulis dapat menyelesaikan Laporan Kerja Praktik. Penulisan laporan ini adalah sebagai salah satu syarat menempuh TugasAkhir pada Program Studi S1 Sistem Komputer Institut Bisnis dan Informatika Stikom Surabaya.

Dalam usaha menyelesaikan penulisan Laporan Kerja Praktik ini penulis banyak mendapat bantuan dari berbagai pihak baik moral maupun materi. Oleh karena itu penulis mengucapkan terima kasih kepada:

- 1. Allah SWT, karena dengan rahmatnya dan hidayahnya penulis dapat menyelesaikan Laporan Kerja Praktik ini.
- 2. Orang Tua dan Seluruh Keluarga penulis tercinta yang telah memberikan dorongan dan bantuan baik moral maupun materi sehingga penulis dapat menempuh dan menyelesaikan Kerja Praktik serta laporan ini.
- 3. Balai Riset dan Standardisasi Industri Surabaya atas segala kesempatan dan pengalaman kerja yang telah diberikan kepada penulis selama melaksanakan Kerja Praktik.
- 4. Ibu Fatimah selaku penyelia. Terima kasih atas bimbingan yang diberikan sehingga penulis dapat melaksanakan Kerja Praktik di Balai Riset dan Standardisasi Industri Surabaya.
- 5. Bapak Pauladie Susanto, S.Kom., M.T., selaku Ketua Program Studi Sistem Komputer Surabaya atas ijin yang diberikan untuk melaksanakan Kerja Praktik di Balai Riset dan Standardisasi Industri Surabaya.
- 6. Ibu Weny Indah Kusumawati, S.Kom., M.MT., selaku dosen pembimbing penulis sehingga dapat menyelesaikan laporan Kerja Praktik.
- 7. Teman- teman seperjuangan Sistem Komputer angkatan 2014.
- 8. Rekan-rekan pengurus Himpunan Mahasiswa S1 Sistem Komputer, Dewan Mahasiswa, serta Organisasi Mahasiswa Institut Bisnis dan Informatika Stikom Surabaya.

Penulis berharap semoga laporan ini dapat berguna dan bermanfaat untuk menambah wawasan bagi pembacanya. Penulis juga menyadari dalam penulisan laporan ini banyak terdapat kekurangan. Oleh karena itu penulis sangat mengharapkan saran dan kritik untuk memperbaiki kekurangan dan berusaha untuk lebih baik lagi.

DAN Surabaya, Desember 2017

SURABAY

**INSTITUT BISNIS** 

Penulis

# **DAFTAR ISI**

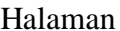

<span id="page-9-0"></span>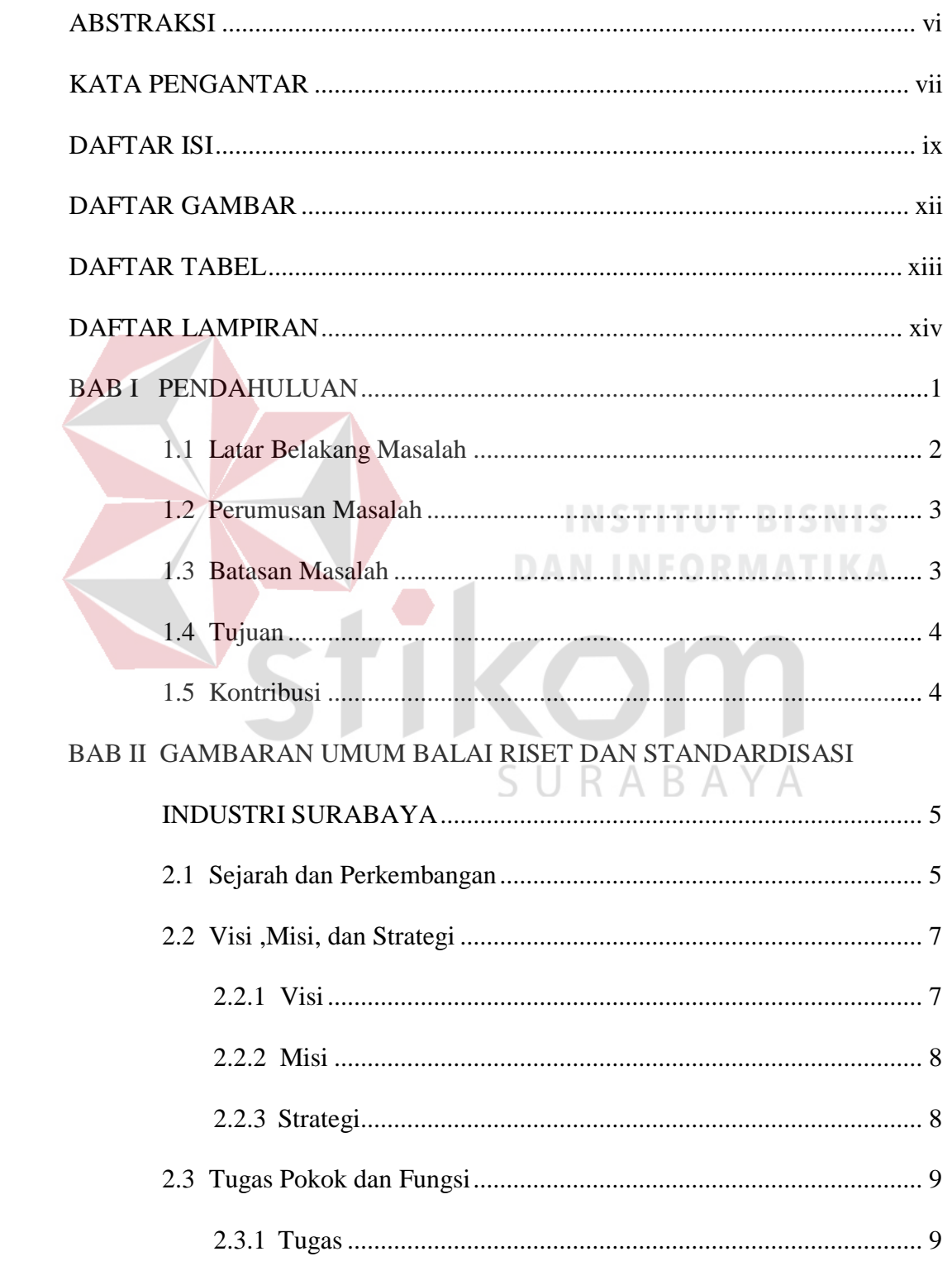

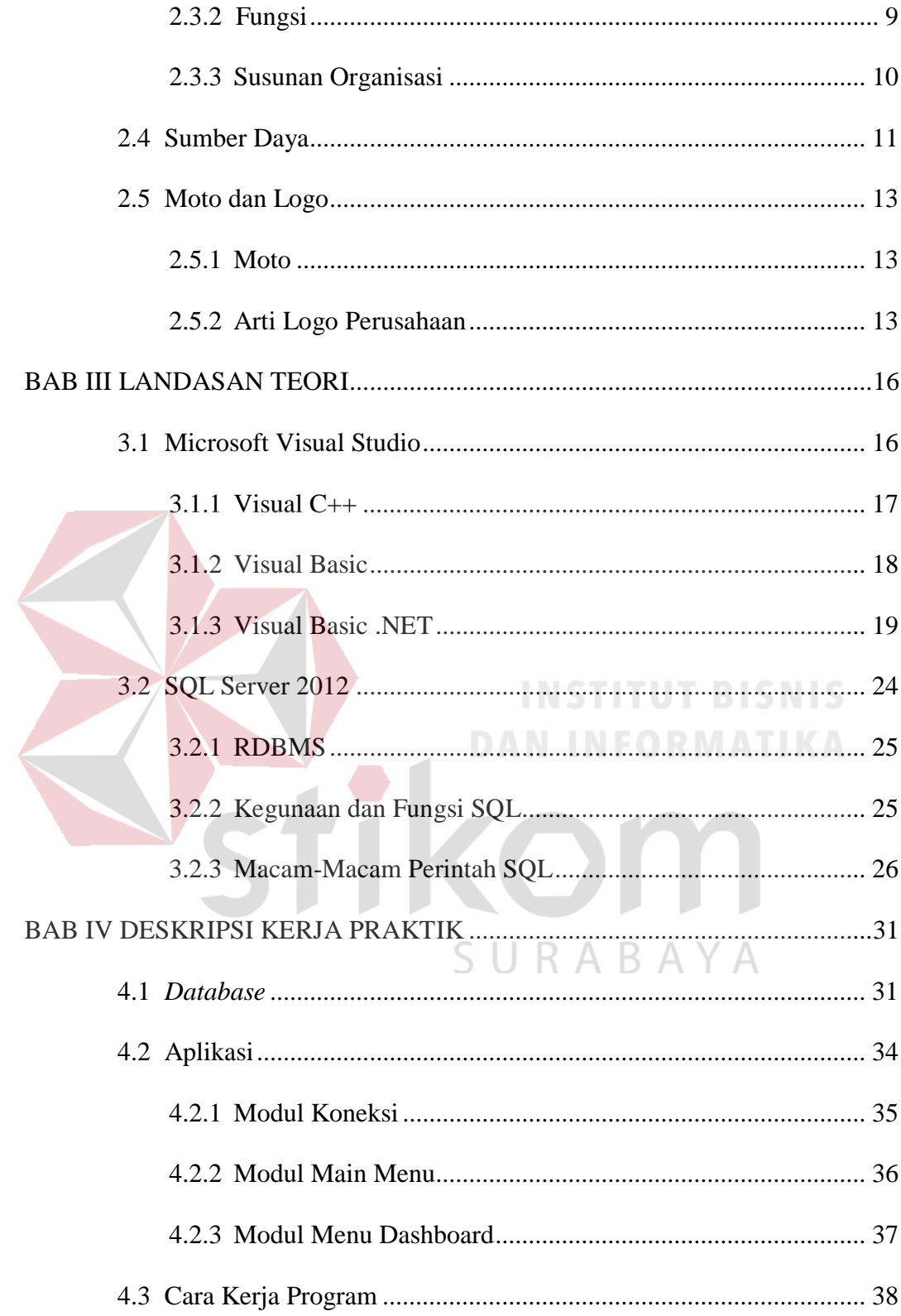

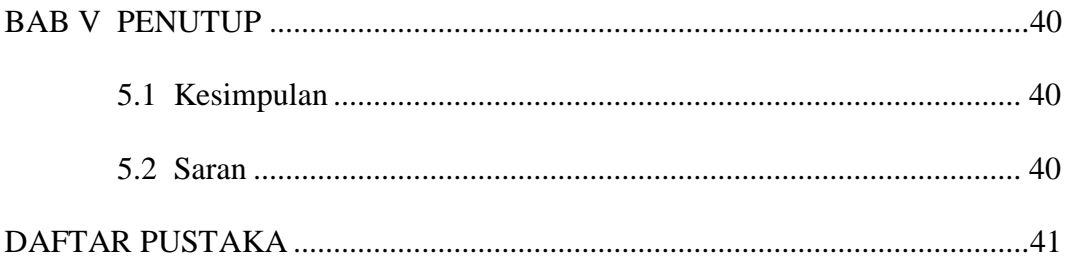

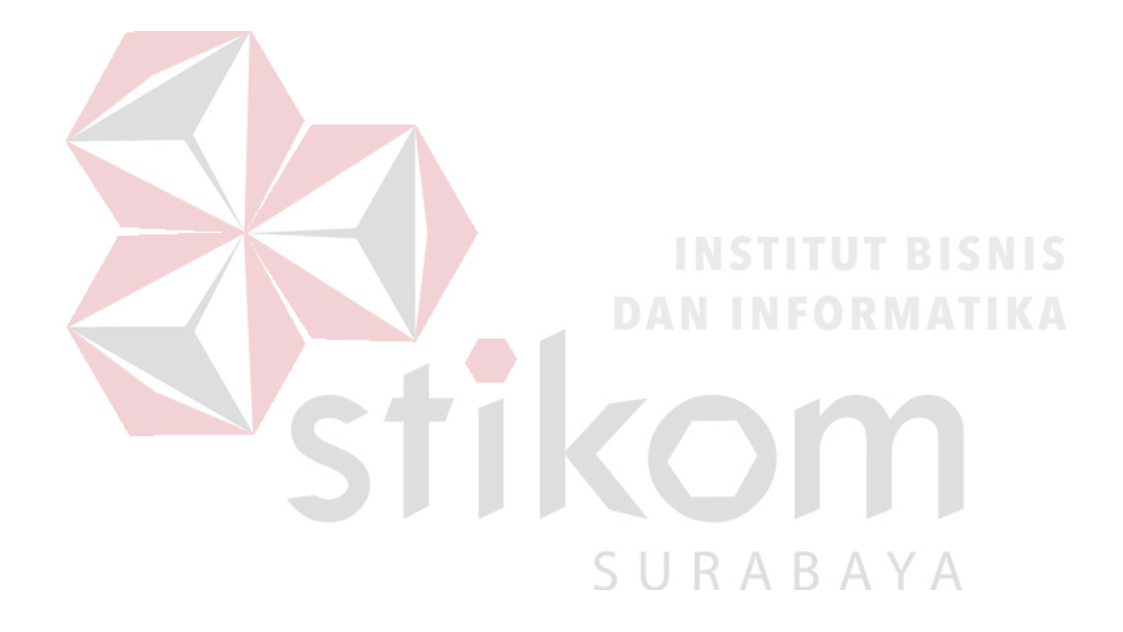

# **DAFTAR GAMBAR**

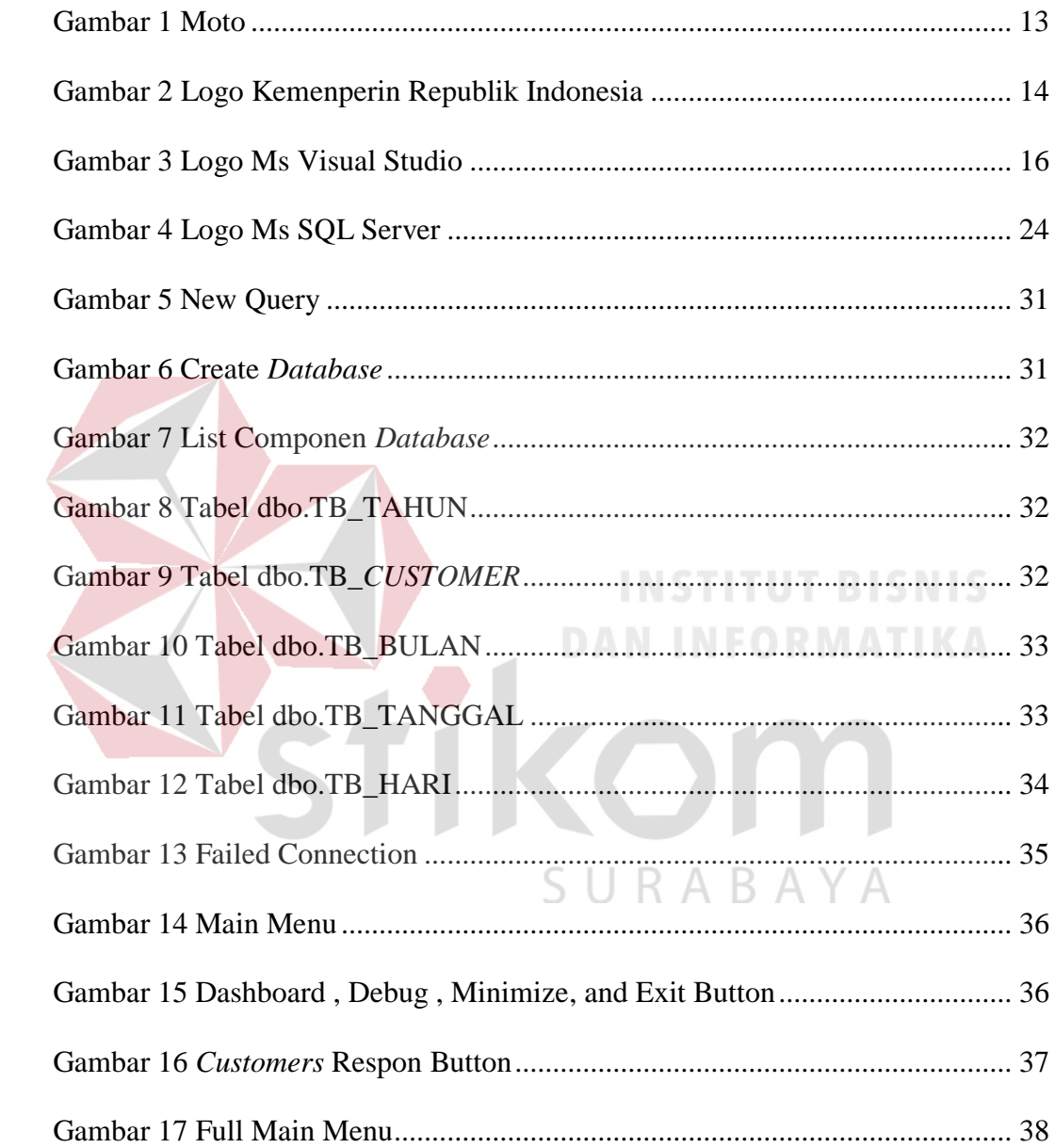

# **DAFTAR TABEL**

#### Halaman

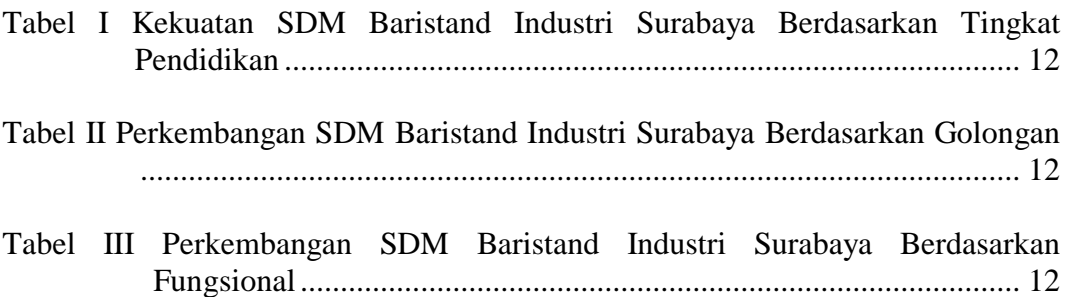

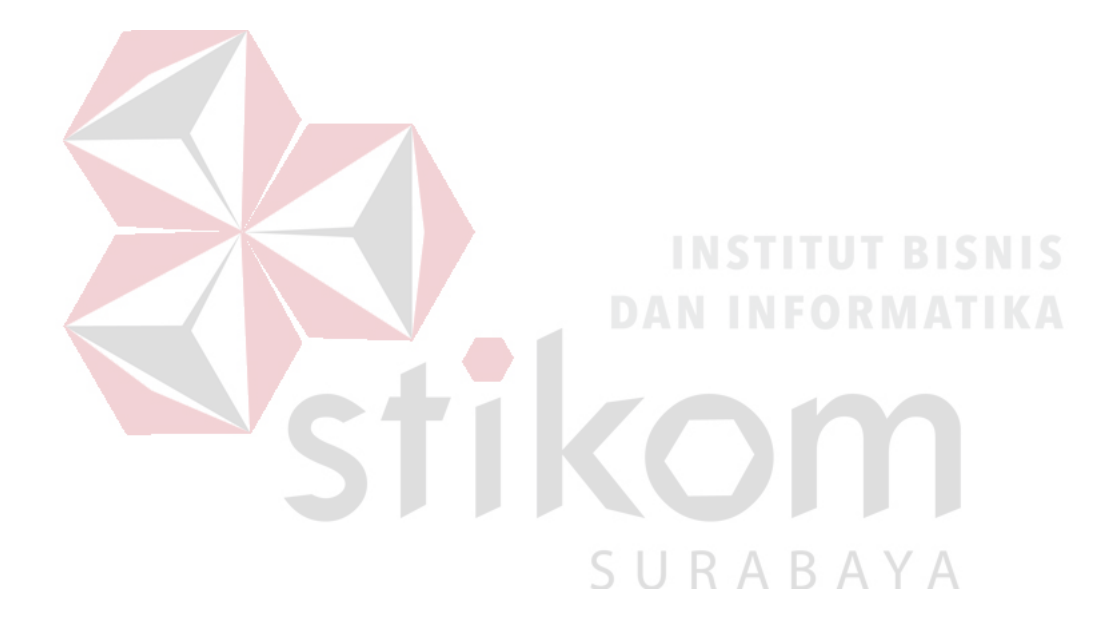

# **DAFTAR LAMPIRAN**

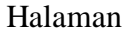

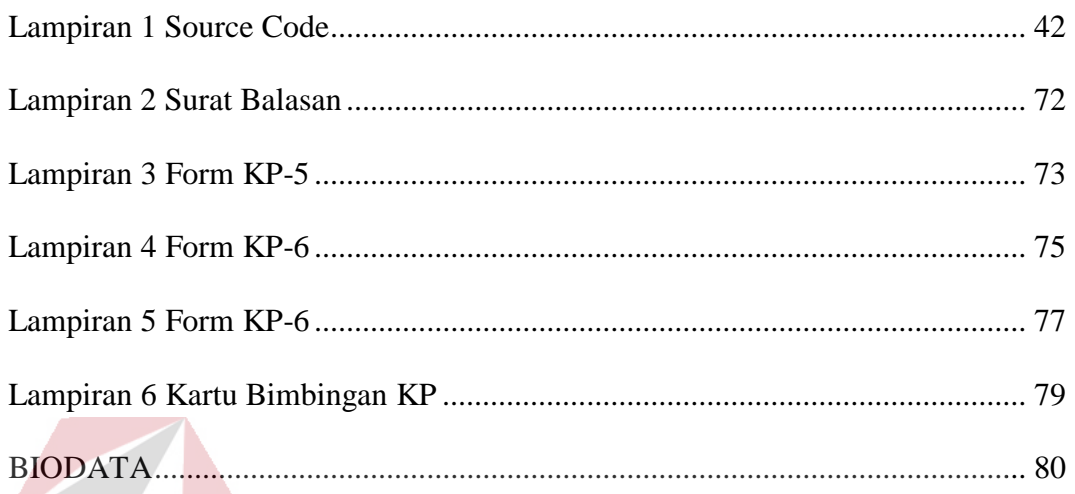

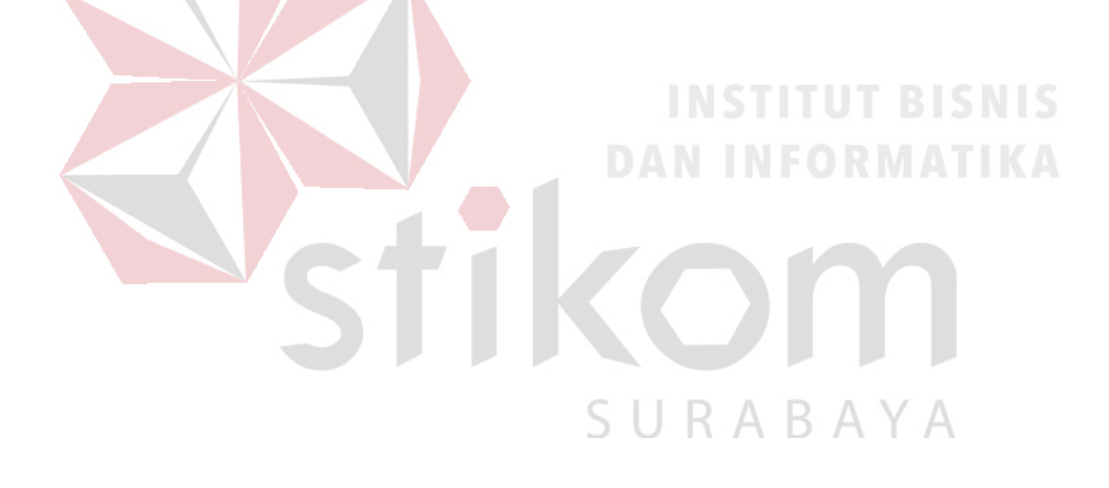

#### **BAB I**

### **PENDAHULUAN**

Pada saat ini persaingan hampir di semua bidang industri semakin pesat, hal ini diakibatkan kebutuhan masyarakat umum akan suatu barang atau jasa semakin tinggi juga. Dukungan teknologi yang baru dan mutakhir di setiap perusahaan yang dapat meningkatkan kinerja perusahaan dengan tenaga kerja profesional di bidangnya masing-masing sangat diperlukan. Untuk itu penulis sebagai mahasiswa selain mempelajari berbagai teori pendukung yang telah diperoleh di jenjang perkuliahan, diperlukan juga adanya pengalaman kerja di lapangan.

Kebutuhan akan kemampuan dan profesionalisme menuntut adanya pelatihan dan kinerja yang nyata. Oleh karena itu guna meningkatkan wawasan dan kemampuan sebagai mahasiswa di bidang sistem kontrol dan jaringan komputer salah satu solusi yang dapat dilakukan adalah dengan melaksanakan Kerja Praktik di perusahaan yang berkaitan dengan Program studi dan bidang kekhususan yang dipilih, untuk itu penulis bermaksud untuk melaksanakan Kerja Praktik di Balai Riset dan Standardisasi Industri Surabaya.

Salah satu cara untuk menambah pengalaman kerja tersebut adalah dengan melaksanakan Kerja Praktik di instansi/perusahaan yang berkaitan dengan program studi yang dipelajari. Kerja Praktik merupakan salah satu upaya efektif yang menjembatani antara dunia kampus yang teoritis dengan dunia industri yang bersifat praktis, serta menjalin hubungan antara perguruan tinggi dengan industri.

Balai Riset dan Standardisasi Industri Surabaya merupakan perusahaan yang bergerak di bidang riset dan standardisasi serta sertifikasi di bidang industri. Balai Riset dan Standardisasi Industri Surabaya terletak di Surabaya dan sering dikunjungi oleh banyak orang dari para pegawai hingga orang berkepentingan. Kepentingan tiap orang di dalam pun bermacam-macam, dengan ini penulis ingin mengetahui bagaimana kesan dan pesan pengunjung saat melakukan transaksi ataupun kegiatan lain yang ada di dalam gedung.

Dari permasalahan tersebut penulis berasumsi untuk membangun aplikasi *Feedback Customer* untuk mempermudah perhitungan kesan dan pesan yang ada pada perusahaan. Dari asumsi tersebut penulis memiliki sebuah gagasan yaitu Rancang Bangun Aplikasi *Feedback Customer* pada Balai Riset dan Standardisasi Industri Surabaya**.**

**DAN INFORMATIKA** 

# **1.1 Latar Belakang Masalah**

*Customer* merupakan aset yang sangat berharga. Dengan adanya *customer* yang mengunjungi perusahaan, perusahaan bisa mengetahui, meyakinkan, dan memiliki kepercayaan dari *customer* itu sendiri.

Setiap perusahaan memiliki kriteria dari pendapat dan tanggapan para *customer*, dan hal ini juga ada penilaiannya yang dilakukan oleh badan pusat perusahaan. Kriteria tersebut bergantung pada pelayanan tiap pegawai pada setiap *customer* yang dating mengunjungi. Dan terkadang tiap *customer* memiliki keluhan yang berbeda–beda.

Semua Perusahaan pasti memiliki proyek akhir tahun, bisa itu pembangunan gedung, penambahan investasi atau memperbaiki kinerja perusahaan. Dalam hal ini keluhan dan pendapat tiap *customer* sangatlah diperlukan, oleh karena itu perusahaan mewajibkan atau setidaknya menyediakan kotak keluhan agar *customer* dapat menyalurkan pendapat dan keluhan mereka.

Dalam era teknologi ini, komputer sudah ada dimana–mana. Kasir otomatis, mesin cetak otomatis, dan sebagainya. Kotak saran atau kotak keluhan dirasa kurang efektif dalam pengambilan pendapat para *customer*, karena tidak semua *customer* mau repot menulis dan membaca. Maka dari itu dibuatlah sebuah aplikasi yang dapat mempermudah *customer* dalam penyampaian keluhan dan saran.

# **1.2 Perumusan Masalah**

Dalam perumusan masalah yang ada pada Kerja Praktik yang dilakukan oleh penulis terdapat beberapa masalah yang harus diselesaikan. Adapun masalah yang harus diselesaikan berdasarkan latar belakang diatas adalah sebagai berikut:

1. Membuat aplikasi semenarik mungkin.

2. Bagaimana cara membuat *database* pada SQL Server*.*

#### **1.3 Batasan Masalah**

Melihat permasalahan yang ada, maka penulis membatasi masalah dari Kerja Praktik, yaitu:

- 1. Pembuatan aplikasi menggunakan Visual Studio.
- 2. *Database* menggunakan SQL Server.
- 3. Aplikasi hanya bisa dijalankan jika tersambung dengan internet perusahaan.

4. Bahan–bahan untuk memperindah atau hiasan didapatkan dari google dan dari perusahaan sendiri.

# **1.4 Tujuan**

Tujuan umum dari kegiatan Kerja Praktik yang dilaksanakan mahasiswa adalah agar mahasiswa dapat melihat serta berlatih pada kondisi dan keadaan nyata yang ada pada dunia kerja sehingga mendapatkan pengalaman yang lebih banyak dan dapat memperdalam kemampuan pada suatu bidang. Tujuan khusus adalah sebagai berikut:

1. Memperdalam ilmu Pemrograman Visual.

2. Belajar *database* pada SQL Server*.*

# **1.5 Kontribusi**

Adapun kontribusi dari Kerja Praktik terhadap Balai Riset dan Standardisasi Industri Surabaya adalah memperbaiki komputer pada perusahaan dan pemasangan komputer baru.SURABAYA

#### **BAB II**

# **GAMBARAN UMUM BALAI RISET DAN STANDARDISASI INDUSTRI SURABAYA**

Bab dua berisi sejarah dan perkembangan, visi, misi, deskripsi fungsi IT dan struktur organisasi fungsi IT Balai Riset dan Standardisasi Industri Surabaya sebagai tempat Kerja Praktik.

# **2.1 Sejarah dan Perkembangan**

Balai Riset dan Standardisasi Industri Surabaya (BARISTAND INDUSTRI SURABAYA), sejak awal berdirinya telah mengalami beberapa kali perubahan nama dan perpindahan lokasidari satu kota ke kota lain.

Didirikan pada 4 Maret 1947 di Klaten Jawa Tengah dengan nama Balai Penyelidikan Kimia, berada di bawah Kementerian Kemakmuran. Dari Klaten pindah ke Solo pada 25 April 1950 dan pindah untuk ke dua kalinya ke Yogyakarta pada 25 April 1951. Dari Yogyakarta pindah ke Jalan Garuda No. 2 Surabaya dan pada Mei 1961, pindah untuk ke empat kalinya ke Jl. Perak Timur 358 Surabaya. Untuk terakhir kalinya bersamaan dengan peringatan hari Pahlawan 10 November 1975, menempati gedung milik sendiri seluas 4.200 m² di atas tanah 10.200 m² yang berlokasi di Jl. Jagir Wonokromo 360 Surabaya.

Selain perpindahan lokasi, juga mengalami perubahan nama dari semula Balai Penyelidikan Kimia, berubah menjadi Balai Penelitian Kimia dibawah PNPR Nupika Yasa (1966–1980). Sesuai dengan tuntutan perkembangan industrialisasi maka berdasar Keputusan Menteri Perindustrian No. 357/MK/SK/8/1980, tanggal 26 Agustus 1980, nama, Struktur Organisasi, Tugas Pokok dan Fungsinya ditingkatkan menjadi Balai Penelitian dan Pengembangan Industri Surabaya (BISb), yang berada dibawah Badan Penelitian dan Pengembangan Industri Departemen Perindustrian.

Guna menunjang peningkatan daya saing industri dalam perdagangan bebas, Struktur Organisasi, Tugas Pokok dan Fungsi BISb ditingkatkan dan namanya diubah menjadi Balai Riset dan Standardisasi Industri dan Perdagangan Surabaya (BARISTAND INDAG SURABAYA) berdasar Surat Keputusan Menteri Perindustrian dan Perdagangan No. 784/MPP/SK/11/2002 tanggal 29 November 2002. Sehubungan dengan pemisahan Departemen Perindustrian dan Departemen Perdagangan serta dalam rangka menyesuaikan misi organisasi Balai Riset dan Standardisasi Industri dan Perdagangan sesuai dengan kebutuhan nyata masyarakat industri maka berdasar Surat Keputusan Menteri Perindustrian No. 49/M-IND/PER/6/2006 maka struktur organisasi Balai Riset dan Standardisasi Industri dan Perdagangan Surabaya diubah menjadi Balai Riset dan Standardisasi Industri Surabaya (Baristand Industri Surabaya).

Sejak awal berdirinya sampai dengan tahun 2005, kegiatan jasa pelayanan teknis lebih terkonsentrasi pada bidang kimia dan logam, namun sejak tahun 2005 fokuskegiatan diarahkan ke bidang peralatan listrik dan elektronika (termasuk audio video), namun sejak tahun 2007 untuk mendukung pengembangan industri nasional yang berbasis produk elektronika telematika, maka kegiatan riset dan jasa layanan teknis pada Baristand Industri Surabaya lebih difokuskan pada bidang elektronika telematika.

Baristand Industri Surabaya sebagai unit pelaksana teknis yang menangani litbang industri elektronika telematika, berperan dalam melaksanakan kebijakan pengembangan industri nasional untuk menopang pengembangan industri elektronika telematika di Indonesia. Dengan melaksanakan tugas tersebut maka diharapkan akan berkembang industri elektronika telematika yang kuat dan mandiri sehingga dapat memperluas lapangan kerja dan mendorong percepatan pembangunan industri nasional.

Di samping tugas pembangunan yaitu mendorong tumbuhnya industri elektronika telematika nasional, Baristand Industri Surabaya secara internal mempunyai tugas untuk meningkatkan kemampuan diri melalui peningkatan kompetensi serta memberikan jasa layanan teknis kepada industri kecil, menengah dan besar yang juga merupakan suatu kegiatan bisnis. Pada dasarnya upaya peningkatan kompetensi Balai merupakan sumber yang dapat meningkatkan peran Baristand Industri Surabaya dalam menunjang program pembangunan industri elektronika telematika maupun meningkatkan jasa pelayanan teknis yang diberikan kepada industri dan masyarakat.

# **2.2 Visi, Misi, dan Strategi**

#### **2.2.1 Visi**

Visi Baristand Industri Surabaya merupakan potret masa depan yang dicita-citakan yaitu:

- 1. Sebagai Lembaga Riset Dan Standarisasi Terkemuka Yang Menjadi Mitra Industri Elektronika Dan Telematika Nasional.
- 2. Dalam Berperan Sebagai Basis Produksi Yang Melayani Kebutuhan Nasional Maupun Dunia Pada Tahun 2025.

# **2.2.2 Misi**

Baristand Industri Surabaya dalam usaha keras mencapai Visi yang telah ditetapkan diatas, mengemban Misi sebagai berikut:

- 1. Menghasilkan riset dan rancang bangun perekayasaan industri elektronika dan telematika.
- 2. Menghasilkan pelayanan kesesuaian (pengujian, kalibrasi dan sertifikasi) produk industri elektronika dan telematika. NSTITUT BISNIS
- 3. Mengembangkan kompetensi sumber daya manusia pada industri elektronika dan telematika.

#### **2.2.3 Strategi**

Berdasar tugas dan fungsinya, BARISTAND INDUSTRI SURABAYA menetapkan Strategi Bisnis sebagai berikut:

"Memperbesar pangsa pasar secara agresif yang didukung dengan pertumbuhan segmen pasar, spesialisasi produk dan investasi yang selektif serta memperkuat kemampuan internal".

#### **2.3 Tugas Pokok dan Fungsi**

Menurut "Peraturan Menteri Perindustrian tentang Organisasi dan Tata Kerja Balai Besar, Balai Riset dan Standardisasi Industri Baristand Industri Surabaya" Nomor 49/M-IND/PER/6/2006 adalah unit pelaksana teknis di lingkungan Departemen Perindustrian yang berada dibawah dan bertanggung jawab kepada Kepala Badan Penelitian dan Pengembangan Industri.

#### **2.3.1 Tugas Pokok**

Baristand Industri Surabaya mempunyai tugas melaksanakan riset dan standardisasi serta sertifikasi di bidang industri.

#### **2.3.2 Fungsi**

Dalam melaksanakan tugas, Baristand Industri menyelenggarakan fungsi:

- Pelaksanaan penelitian dan pengembangan teknologi industri di bidang bahan baku, bahan penolong, proses, peralatan / mesin dan hasil produk serta penanggulangan pencemaran industri.
- Penyusunan program dan pengembangan kompetensi di bidang jasa riset / litbang.
- Perumusan dan penerapan standar, pengujian dan sertifikasi dalam bidang bahan baku, bahan penolong, proses, peralatan / mesin, dan hasil produk.
- Pemasaran, kerjasama, promosi, pelayanan informasi, penyebarluasan dan pendayagunaan hasil riset / penelitian dan pengembangan.

 Pelaksanaan urusan kepegawaian, keuangan, tata persuratan, perlengkapan, kearsipan, rumah tangga, koodinasi penyusunan bahan rencana dan program, penyiapan bahan evaluasi dan pelaporan industri.

# **2.3.3 Susunan Organisasi**

Baristand Industri Surabaya terdiri dari:

- Subbagian Tata Usaha: Mempunyai tugas melakukan urusan kepegawaian, keuangan, inventarisasi barang milik negara, tata persuratan, perlengkapan, kearsipan, rumah tangga, koordinasi penyusunan bahan rencana dan program, penyiapan bahan evaluasi dan pelaporan Baristand Industri, serta pengelolaan perpustakaan.
- Seksi Teknologi Industri: Mempunyai tugas melakukan penyiapan bahan penelitian dan pengembangan teknologi industri bahan baku, bahan penolong, proses, peralatan / mesin, dan hasil produk, serta penanggulangan pencemaran industri.
- Seksi Program dan Pengembangan Kompetensi: mempunyai tugas melakukan penyiapan bahan penyusunan program dan pengembangan kompetensi di bidang jasa riset / litbang.
- Seksi Standardisasi dan Sertifikasi: mempunyai tugas melakukan penyiapan bahan perumusan dan penerapan standar, pengujian dan sertifikasi dalam bidang bahan baku, bahan penolong, proses, peralatan / mesin, dan hasil produk.
- Seksi Pengembangan Jasa Teknis: mempunyai tugas melakukan penyiapan bahan pemasaran, kerjasam, promosi, pelayanan informasi, penyebarluasan dan pendayagunaan hasil penelitian dan pengembangan.
- Kelompok Jabatan Fungsional: mempnuyai tugas melakukan kegiatan sesuai dengan jabatan fungsional masing-masing berdasarkan peraturan perundangundangan yang berlaku.

#### **2.4 Sumber Daya**

Baristand Industri Surabaya dalam melaksanakan tugas pokok fungsinya memiliki kekuatan sumber daya manusia dengan komposisi menurut latar belakang pendidikan, kepangkatan/golongan dan status fungsi jabatan memiliki perkembangan seperti ditunjukkan Tabel I, Tabel II dan Tabel III.

Sumber daya manusia Baristand Industri Surabaya juga dapat dikelompokan berdasarkan keahlian/profesi, termasuk yang telah disertifikasi lembaga personil sebagaimana ditunjukkan Tabel III.

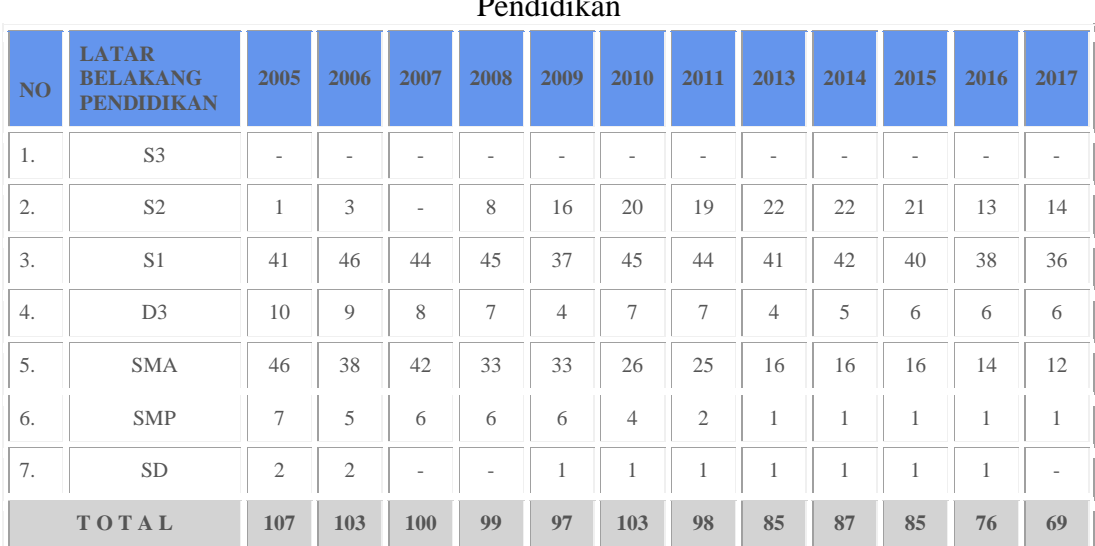

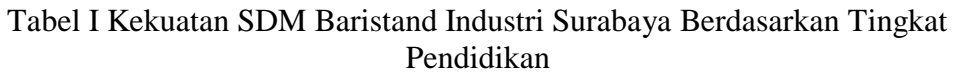

SURABAYA

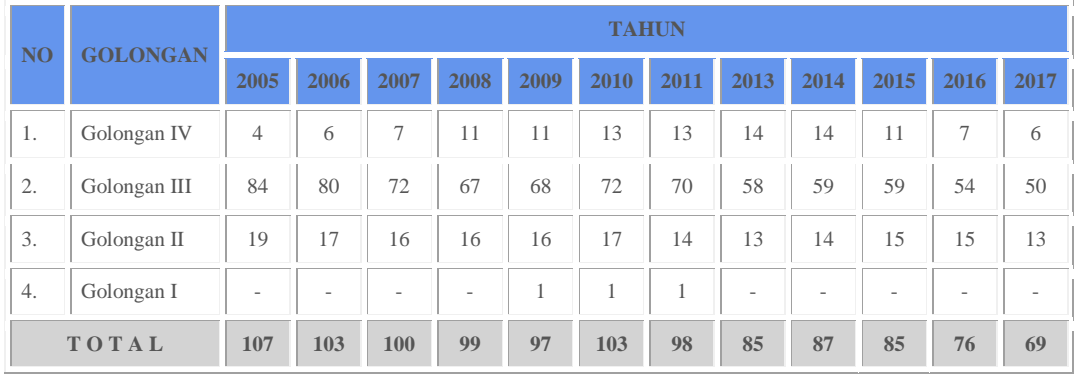

# <span id="page-26-1"></span>Tabel II Perkembangan SDM Baristand Industri Surabaya Berdasarkan Golongan

<span id="page-26-0"></span>Tabel III Perkembangan SDM Baristand Industri Surabaya Berdasarkan Fungsional

| <b>NO</b>      | <b>URAIAN</b>                                     | <b>TAHUN</b>   |                |                |                |                |                     |                               |                               |                |                     |                           |              |                |
|----------------|---------------------------------------------------|----------------|----------------|----------------|----------------|----------------|---------------------|-------------------------------|-------------------------------|----------------|---------------------|---------------------------|--------------|----------------|
|                |                                                   | 2005           | 2006           | 2007           | 2008           | 2009           | 2010                | 2011                          | 2013                          | 2014           | 2014                | 2015                      | 2016         | 2017           |
| 1.             | Fungsional:                                       |                |                |                |                |                |                     |                               |                               |                |                     |                           |              |                |
|                | - Peneliti                                        | $\overline{9}$ | $\overline{9}$ | $\overline{9}$ | $\overline{Q}$ | 8              | 7                   | 7                             | 7                             | $\overline{Q}$ | 4                   | 6                         | 8            | 12             |
|                | - Perekayasa                                      | J.             |                |                | L,             |                | L,                  | $\overline{a}$                |                               |                | $\sim$              |                           |              | $\overline{c}$ |
|                | - Penyuluh<br>Perindustrian<br>dan<br>Perdagangan | 5              | 5              | $\overline{3}$ | 3              | $\mathfrak{2}$ | $\overline{a}$<br>Д | N<br>$\overline{\phantom{a}}$ | ı<br>$\overline{\phantom{a}}$ | $\overline{a}$ | D<br>$\overline{a}$ | C<br>$\vert$ <sup>1</sup> | S<br>H<br>Œ  |                |
|                | - Penguji<br>Mutu Barang                          | 6              | 6              | 6              | 6              | $\overline{2}$ | $\overline{2}$      | $\overline{2}$                | $\overline{2}$                | 5              | $\overline{4}$      | $\overline{4}$            | 7            | $\overline{7}$ |
|                | - Pengendali<br>Dampak<br>Lingkungan              | 10             | 10             | Q              | $\overline{9}$ | Q              | $\,$ 8 $\,$         | 3                             | $\overline{2}$                | $\overline{2}$ | 1                   | 1                         | $\mathbf{1}$ | 1              |
|                | - Analis<br>Kepegawaian                           | $\mathfrak{2}$ | $\sqrt{2}$     | $\overline{2}$ | 1              | $\mathbf{1}$   | $\mathbf{1}$        |                               |                               |                |                     |                           |              |                |
|                | - Pranata<br>Hubungan<br>Masyarakat               | 3              | $\overline{3}$ | $\overline{c}$ | $\overline{2}$ | $\overline{2}$ | $\overline{2}$      |                               |                               |                |                     |                           |              |                |
|                | - Arsiparis                                       | $\mathfrak{2}$ | $\mathbf{1}$   | $\mathbf{1}$   | 1              | $\mathbf{1}$   | 1                   | $\mathbf{1}$                  | 1                             | $\mathbf{1}$   | 1                   | 1                         | $\mathbf{1}$ |                |
|                | - Dokter                                          | L.             |                | 1              | 1              | $\mathbf{1}$   | 1                   | $\mathbf{1}$                  | 1                             | $\mathbf{1}$   | 1                   | 1                         | $\mathbf{1}$ | 1              |
|                | - Pustakawan                                      |                |                |                |                |                |                     |                               |                               |                |                     |                           | L.           | 1              |
| $\mathbf{2}$ . | Non<br>Fungsional                                 | 70             | 67             | 67             | 67             | 71             | 79                  | 82                            | 66                            | 65             | 66                  | 61                        | 58           | 45             |
| TOTAL          |                                                   | 107            | 103            | 100            | 99             | 97             | 103                 | 98                            | 85                            | 87             | 85                  | 81                        | 76           | 69             |

Pada tahun 2017, Baristand Industri Surabaya juga masih melakukan sub kontrak tenaga ahli tertentu yang keahliannya belum dimiliki pegawai Baristand Industri Surabaya dan/atau jumlahnya belum mencukupi kebutuhan (umumnya untuk auditor dan tenaga ahli). Disamping itu, Baristand Industri Surabaya juga masih melakukan outsourcing untuk teknisi laboratorium kimia lingkungan, teknisi laboratorium fisika, administrasi pelayanan, administrasi kepegawaian, administrasi keuangan, tenaga kebersihan dan tenaga keamanan.

# **2.5 Moto dan Logo**

#### **2.5.1 Moto**

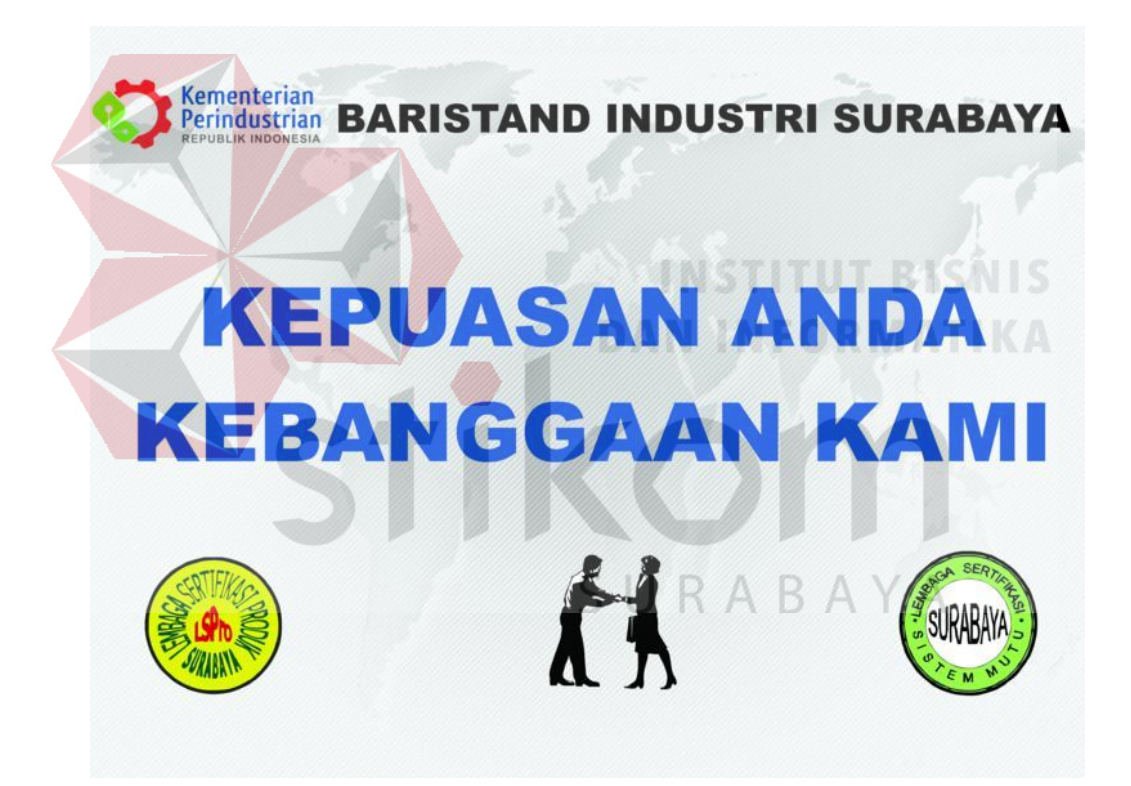

Gambar 1 Moto

#### **2.5.2 Arti Logo Perusahaan**

Bentuk logogram terinspirasi dari gabungan stilasi daun, dengan sirkuit yang terdapat di dalam daun yang menghubungkan komponen elektronik satu sama lain tanpa kabel, dan roda gigi yang berjumlah 5 (lima) yang melambangkan

5 (lima) asas Negara Indonesia dan 5 (lima) nilai inti (core value) Kementrian 17 Perindustrian yang Integritas, Profesionalisme, Inovatif, Produktif, dan Kompetitif.

Kementrian Perindustrian diharapkan juga berperan dalam :

- 1. Peningkatan kesejahteraan rakyat.
- 2. Penciptaan lapangan kerja.
- 3. Peningkatan daya saing industri
- 4. Kepedulian lingkungan.
- 5. Pengembangan inovasi pada pembangunan industri nasional.

Bentuk huruf (typeface) yang bold dan dinamis merefleksikan kekuatan dan semangat dari Kementerian Perindustrian sebagai organisasi yang modern dan menjangkau seluruh masyarakat industri. Sedangkan warna biru pada huruf Kementerian Perindustrian menggambarkan pentingnya peran teknologi dalam pembangunan industri nasional.

Berikut adalah logo Kemenperin yang digunakan oleh Baristand Indutri Suarabaya sebagai Kop Surat Baristand Industri Surabaya : RABAY

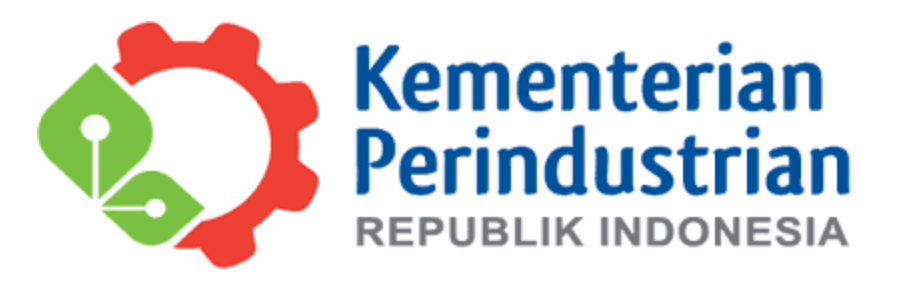

<span id="page-28-0"></span>Gambar 2 Logo Kemenperin Republik Indonesia

Sumber: [www.logokemenperin.com](http://www.logokemenperin.com/)

Makna Warna Logo Kementerian Perindustrian:

- 1) Warna Merah Oranye melambangkan dinamis dan bijaksana.
- 2) Warna Hijau melambangan pertumbuhan, kesejahteraan danberwawasan lingkungan.
- 3) Warna Biru melambangkan percaya diri, kemandirian dan teknologi.
- 4) Warna Abu-abu melambangkan sikap optimis dan berdaya guna.

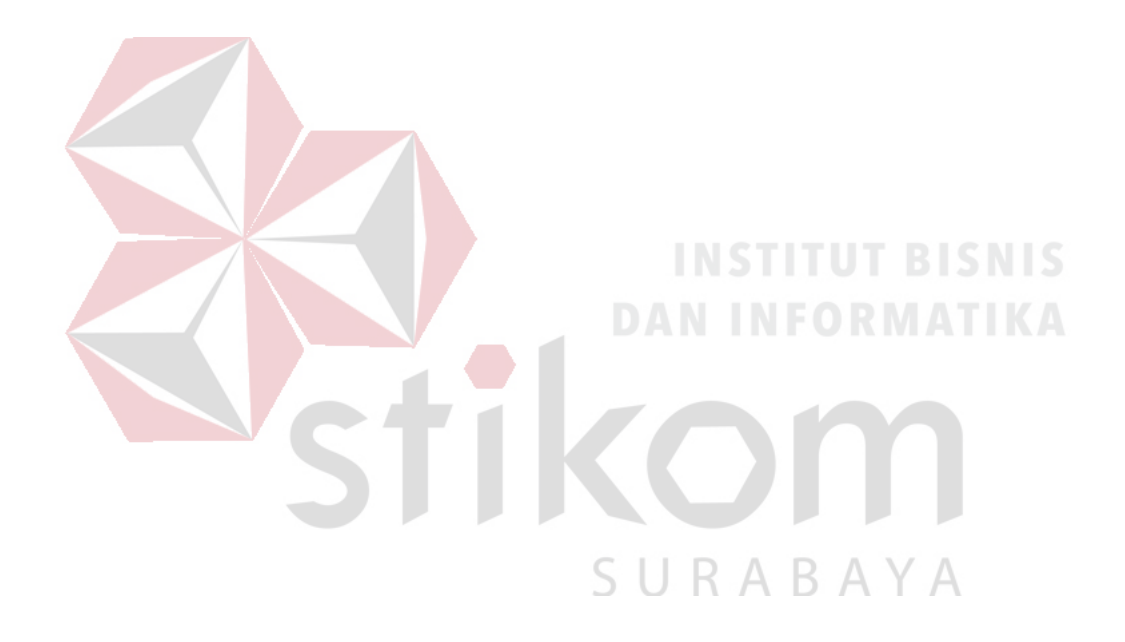

#### **BAB III**

### **LANDASAN TEORI**

#### **3.1 Microsoft Visual Studio**

Microsoft Visual Studio merupakan sebuah perangkat lunak lengkap (suite) yang dapat digunakan untuk melakukan pengembangan aplikasi, baik itu aplikasi bisnis, aplikasi personal, ataupun komponen aplikasinya, dalam bentuk aplikasi konsole, aplikasi Windows, ataupun aplikasi Web. Visual Studio mencakup kompiler, SDK, *Integrated Development Environment* (IDE), dan dokumentasi (umumnya berupa MSDN Library). Kompiler yang dimasukkan ke dalam paket Visual Studio antara lain Visual C++, Visual C#, Visual Basic, Visual Basic .NET, Visual InterDev, Visual J++, Visual J#, Visual FoxPro, dan Visual SourceSafe.

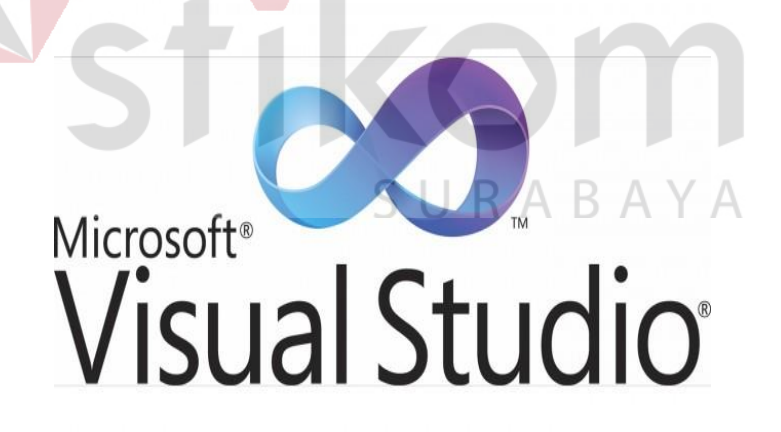

<span id="page-30-0"></span>Gambar 3 Logo Ms Visual Studio

Microsoft Visual Studio dapat digunakan untuk mengembangkan aplikasi dalam native code (dalam bentuk bahasa mesin yang berjalan di atas Windows) ataupun managed code (dalam bentuk Microsoft Intermediate Language di atas .NET Framework). Selain itu, Visual Studio juga dapat digunakan untuk mengembangkan aplikasi Silverlight, aplikasi Windows Mobile (yang berjalan di atas .NET Compact Framework).

Visual Studio kini telah menginjak versi Visual Studio 9.0.21022.08, atau dikenal dengan sebutan Microsoft Visual Studio 2008 yang diluncurkan pada 19 November 2007, yang ditujukan untuk platform Microsoft .NET Framework 3.5. Versi sebelumnya, Visual Studio 2005 ditujukan untuk platform .NET Framework 2.0 dan 3.0. Visual Studio 2003 ditujukan untuk .NET Framework 1.1, dan Visual Studio 2002 ditujukan untuk .NET Framework 1.0. Versi-versi tersebut di atas kini dikenal dengan sebutan Visual Studio .NET, karena memang membutuhkan Microsoft .NET Framework. Sementara itu, sebelum muncul Visual Studio .NET, terdapat Microsoft Visual Studio 6.0 (VS1998).

# SURABAYA

#### **3.1.1** Visual **C++**

Visual C++ adalah sebuah produk *Integrated Development Environment* (IDE) untuk bahasa pemrograman C dan C++ yang dikembangkan Microsoft. Visual C++ merupakan salah satu bagian dari paket Microsoft Visual Studio. Bahasa ini merupakan bahasa pemrograman tingkat tinggi (kompleks). Visual C++ adalah bahasa pemrograman yang cukup populer. Hampir semua file DLL pada sistem operasi Windows dibuat menggunakan bahasa ini.

Visual C++ dapat berjalan lebih cepat pada windows karena hanya memerlukan memori yang kecil. Dalam hal ini, Microsoft Visual C++ lebih unggul jika dibandingkan dengan Microsoft Visual Basic. Ini menjadi salah satu alasan Microsoft Visual C++ lebih dipilih programmer untuk membuat berbagai aplikasi dekstop maupun antivirus.

## **3.1.2 Visual Basic**

Microsoft Visual Basic (sering disingkat sebagai VB saja) merupakan sebuah bahasa pemrograman yang menawarkan *Integrated Development Environment* (IDE) Visual untuk membuat program perangkat lunak berbasis sistem operasi Microsoft Windows dengan menggunakan model pemrograman (COM).

Visual Basic merupakan turunan bahasa pemrograman BASIC dan menawarkan pengembangan perangkat lunak komputer berbasis grafik dengan cepat. Beberapa bahasa skrip seperti *Visual Basic for Applications* (VBA) dan *Visual Basic Scripting Edition* (VBScript), mirip seperti halnya Visual Basic, tetapi cara kerjanya yang berbeda.

Para *programmer* dapat membangun aplikasi dengan menggunakan komponen-komponen yang disediakan oleh Microsoft Visual Basic Programprogram yang ditulis dengan Visual Basic juga dapat menggunakan Windows API, tetapi membutuhkan deklarasi fungsi luar tambahan.

Dalam pemrograman untuk bisnis, Visual Basic memiliki pangsa pasar yang sangat luas. Sebuah survey yang dilakukan pada tahun 2005 menunjukkan bahwa 62% pengembang perangkat lunak dilaporkan menggunakan berbagai bentuk Visual Basic, yang diikuti oleh C++, JavaScript, C#, dan Java.

#### **3.1.3 Visual Basic .NET**

Microsoft Visual Basic .NET adalah sebuah alat untuk mengembangkan dan membangun aplikasi yang bergerak di atas sistem .NET Framework, dengan menggunakan bahasa BASIC.

Dengan menggunakan alat ini, para programmer dapat membangun aplikasi Windows Forms, Aplikasi web berbasis ASP.NET, dan juga aplikasi command-line. Alat ini dapat diperoleh secara terpisah dari beberapa produk lainnya (seperti Microsoft Visual C++, Visual C#, atau Visual J#), atau juga dapat diperoleh secara terpadu dalam Microsoft Visual Studio .NET.

Bahasa Visual Basic .NET sendiri menganut paradigma bahasa Pemrograman Berorientasi Objek yang dapat dilihat sebagai evolusi dari Microsoft Visual Basic versi sebelumnya yang diimplementasikan di atas .NET Framework. Peluncurannya mengundang kontroversi, mengingat banyak sekali perubahan yang dilakukan oleh Microsoft, dan versi baru ini tidak kompatibel dengan versi terdahulu.

Dalam Microsoft Visual Basic.Net terdapat dua komponen utama adalah:

*Net Framework Class Library.*

Komponen ini digunakan untuk menjalankan aplikasi melalui objek yang telah didefinisikan, antara lain: *label, form, textbox, button, listbox, datetimepicker,* dan lain-lain.

*Common Language Runtime (CLR).*

Komponen ini digunakan untuk mengeksekusi program yang ditulis dalam bahasa pemrograman yang ada dalam lingkungan Microsoft Visual Studio.Net, seperti: C#.Net, C++.Net, J#.Net, dan juga Visual Basic.Net.

#### **1. Kelebihan dan Kekurangan Visual Basic .NET**

#### Kelebihan:

- 1. VB.NET mengatasi semua masalah yang sulit disekitar pengembangan aplikasi berbasis windows.
- 2. VB.NET mempunyai fasilitas penanganan Bug yang hebat dan Real Time Background Compiler.
- 3. Windows Form Designer memungkinkan develover memperoleh aplikasi dekstop dalam waktu singkat.
- 4. VB.NET menyediakan bagi Develover Pemrograman data akses *ActiveX Data Object* (ADO).
- 5. VB.NET menghasilkan "Visual Basic untuk Web". Menggunakan form web yang baru,dapat dengan mudah membangun Thin-Client aplikasi berbasiskan web yang secara cerdas dapat berjalan di browser dan Platform manapun.

#### Kekurangan:

- 1. VB tidak memiliki *Database* sendiri dan biasanya VB mengunakan *Database* seperti: Mysql, SQL Server, Microsoft Access.
- 2. VB tidak punya pendukung untuk membuat report dari bawaan VB sendiri.
- 3. Program/aplikasi yang dibuat dengan VB.Net harus menggunakan .NET Framework untuk menjalaninya
- 4. VB.NET sudah masuk dalam Managed Code sedangkan VB 6 masuk dalam kategori Unmanaged Code.
- 5. Visual Basic .NET bukan merupakan bahasa pemprograman yang open source, sehingga akan sulit bagi programmer untuk lebih mendalami VB .NET secara lebih independen.

# **2. Komponen**

Dalam pemograman berbasiskan OOP (*Object Oriented Programming*), sebuah program dibagi menjadi bagian-bagian kecil yang disebut dengan obyek. Setiap obyek memiliki entiti terpisah dengan entiti-entiti lain dalam lingkungannya. Obyek-obyek yang terpisah ini dapat diolah sendiri-sendiri, dan setiap obyek memiliki sekumpulan sifat dan metode yang melakukan fungsi tertentu sesuai dengan yang telah diprogramkan kepadanya. Adapun obyek-obyek yang dipergunakan dalam program ini adalah:

*Project*

Project adalah sekumpulan modul. Jadi project merupakan aplikasi itu sendiri. Project disimpan dalam file yang berakhiran VBP. Jika akan dilaksanakan pembuatan program aplikasi, akan terdapat jendela project yang berisi semua file yang dibutuhkan menjalankan program aplikasi Visual Basic.net pada saat pembuatan program aplikasi baru maka jendela project otomatis akan berisi object form1. Pada jendela project terdapat tiga icon yaitu View Code, View Object, dan Toggle Folders. Icon View Code dipakai untuk menampilkan jendela editor kode program. Icon View Object dipakai

untuk menampilkan bentuk formulir (form) dan icon Toggle Folders digunakan untuk menampilkan folder

*Form*

Form adalah jendela yang dipakai untuk membuat *user interface*/tampilan. Secara otomatis akan tersedia form yang baru jika membuat suatu program aplikasi yang baru, dengan nama Form1. pada umumnya dalam suatu form terdapat garis titik-titik yang disebut dengan Grid.

*Toolbox*

Toolbox adalah kumpulan dari obyek yang digunakan untuk membuat *user interface* (tampilan) serta control bagi program aplikasi. Untuk menempatkan control pada suatu form dapat dilakukan dengan klik ganda control dalam toolbox, kemudian mengubah besar dan ukurannya serta memindahkannya dengan metode.

Drag and Drop atau dengan cara mengklik kontrol toolbox, kemudian pindahkan pointer mouse jendela form. Kursor berubah menjadi Crosshair lalu tempatkan pada sudut kiri atas dimana kita inginkan kontrol tersebut diletakkan, tekan tombol mouse kiri dan tahan ketika menyeret kursor ke arah sudut kanan bawah.

*Properties*

Properties berisikan daftar struktur setting properti yang digunakan pada sebuah object terpilih. Kotak drop-down pada bagian atas jendela berisi daftar semua object pada form yang aktif. Ada tab tampilan, yaitu alphabetic (urut abjad) dan categorized (urut berdasarkan kelompok).

## *Kode Program*

Kode program adalah serangkaian tulisan perintah yang akan dilaksanakan jika suatu obyek dijalankan. Kode program ini mengkontrol dan menentukan jalannya suatu obyek.

*Event*

Event adalah peristiwa atau kejadian yang diterima suatu obyek, misalnya klik, seret, tunjuk, dan lain sebagainya. Perhatikan contoh di bawah ini:

Private sub Command\_Click ()

# ..............

#### End sub

Kode program di atas menunjukkan penunjukan penggunaan event Click pada obyek Command, maka baris-baris kode program yang ada di bawahnya akan dilaksanakan.

*Metode (Methods)*

Metode adalah serangkaian perintah yang sudah tersedia pada suatu obyek yang dapat diminta untuk mengerjakan tugas khusus. Contoh penggunaan KABA metode adalah:

Private Sub From\_Active ()

Form1 Print "Microsoft"

End Sub

Kode program di atas menunjukkan penggunaan metode Print (mencetak) pada obyek Form1 untuk mencetak tulisan "Microsoft Visual Basic.net".

# *Module*

Module dapat disejajarkan dengan form, tetapi module tidak mengandung obyek. Module berisikan prosedur umum, deklarasi variabel dan definisi konstanta yang digunakan oleh aplikasi.

#### **3.2 SQL Server 2012**

SQL Server adalah *Sistem Manajemen Database Relasional* (RDBMS) yang dirancang untuk aplikasi dengan arsitektur client/server. Istilah client, server, dan client/server dapat digunakan untuk merujuk kepada konsep yang sangat umum atau hal yang spesifik dari perangkat keras atau perangkat lunak. Pada level yang sangat umum, sebuah client adalah setiap komponen dari sebuah sistem yang meminta layanan atau sumber daya (*resource*) dari komponen sistem lainnya. Sedangkan sebuah server adaah setiap komponen sistem yang menyediakan layanan atau sumber daya ke komponen sistem lainnya.

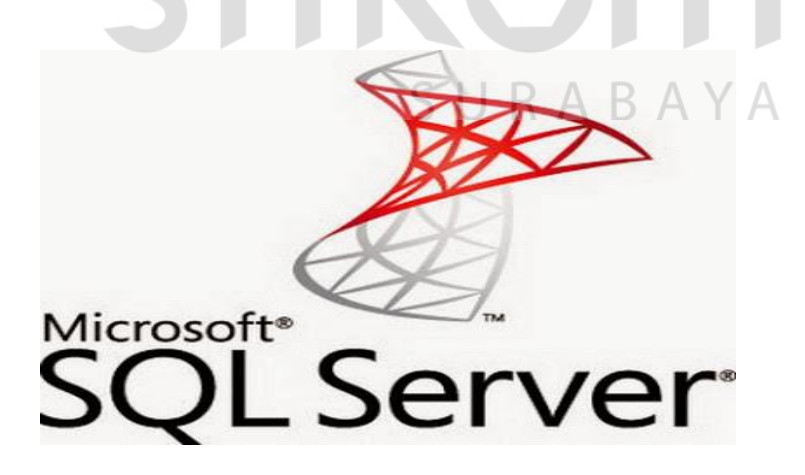

Gambar 4 Logo Ms SQL Server

#### **3.2.1 RDBMS**

RDBMS adalah singkatan dari *Relational Database Management System*. RDBMS adalah dasar untuk SQL, dan untuk semua sistem *Database* modern seperti MS SQL Server, \*IBM DB2, Oracle, MySQL, dan Microsoft Access.

Data dalam RDBMS disimpan dalam objek *Database* yang disebut tabel. Tabel adalah kumpulan data entri terkait dan terdiri dari kolom dan baris.

# **3.2.2 Kegunaan dan Fungsi SQL**

Beberapa fungsinya adalah:

- 1. SQL memungkinkan anda mengakses dan memanipulasi *Database*.
- 2. SQL dapat mengeksekusi query terhadap *Database.*
- 3. SQL dapat mengambil data dari *Database.*
- 4. SQL dapat menyisipkan catatan dalam *Database.*

ARA

- 5. SQL dapat memperbarui catatan dalam *Database.*
- 6. SQL dapat menghapus catatan dari *Database.*
- 7. SQL dapat membuat *Database* baru.
- 8. SQL dapat membuat tabel baru dalam *Database.*
- 9. SQL dapat membuat prosedur yang tersimpan dalam *Database.*
- 10. SQL dapat membuat pemandangan dalam *Database.*
- 11. SQL dapat mengatur hak akses pada tabel, prosedur, dan pandangan.

#### **3.2.3 Macam-Macam Perintah SQL**

Secara umum SQL hanya memiliki 3 komponen penting, yang digunakan untuk mendefinisikan, memanipulasi serta sebagai pengontrol data yang ada pada sebuah *Database*, diantaranya adalah:

*1. Data Definisi Language (DDL)*

DDL merupakan bahasa atau perintah pada SQL yang digunakan untuk mendefinisikan data seperti menulis, menghapus dan mengatur atau mengubah data. Perintah–perintah yang ada pada komponen DDL yaitu CREATE, DROP, dan ALTER.

a. CREATE

Digunakan untuk membuat *Database* membuat Tabel, membuat view dan membuat index.

Membuat *database*

Contoh sintak :

*Create Database namaDatabase*

Membuat tabel lengkap dengan kolomnya

Contoh sintak :

*Create Tabel namatabel* 

*(namakolom1 typedata1,*

*namakolom2 typedata2,*

*namakolom3 typedata3)*

Type data dapat berupa char(), int, numerik dan sebagainya sesuai dengan nama kolom.

 $\checkmark$  Membuat view

View merupakan bentuk alternatif penyajian data dari satu tabel atau lebih, beberapa tujuan membuat view adalah meningkatkan keamanan data serta penyederhanaan bagi para pengguna.

Contoh sintak :

*Create view namaview (kolom1, kolom2, . . . .) as select statement from namatabel [with check option]*

Keterangan :

*Namaview :* nama view yang dibuat

*Column :* nama atribut untuk view

*Statement :* atribut yang dipilih dari tabel *Database*

*Namatabel :* nama tabel yang ada pada basis data

RABAYA

Membuat index

Yaitu berfungsi untuk membuat index.

Contoh sintak :

*create [unique] index namaindex* 

*on namatabel (namakolom)*

b. DROP

Drop pada SQL adalah perintah yang digunakan untuk menghapus data– data yang telah di simpan pada *Database*.

Drop tabel

Yaitu menghapus tabel.

Contoh sintak :

*Drop Tabel namatabel*

 $\checkmark$  Drop view

Menghapus view yang telah dibuat.

Contoh sintak :

*Drop view namaview*

Drop index

Menghapus index.

Contoh sintak :

*Drop index namaindex*

Hal yang perlu diingat adalah penghapusan atau penggunaan perintah view tidak dapat diurungkan.

# c. ALTER

Kegunaan dari perintah alter adalah untuk merubah atribut pada suatu

tabel.

Contoh sintak :

*Alter Tabel namatabel*

*Modify (namakolom typekolom)* untuk mengganti type kolom dan nama kolom.

URABAYA

*alter Tabel namatabel*

*add (namakolom type kolom[[before, namakolom]])* menambah kolom.

*alter Tabel namatabel*

*drop (namakolom typekolom)* untuk menghapus kolom pada sebuah tabel.

- *2. Data Manipulation Language (DML)*
	- a. INSERT

Insert berfungsi untuk menambah nilai pada suatu tabel.

Contoh sintak :

*insert into namatabel values ('value1', 'value2',' ...')*

Keterangan : value adalah nilai yang ingin dimasukkan ke dalam kolom.

# b. UPDATE

Berfungsi untuk merubah record atau nilai didalam suatu kolom.

Contoh sintak :

*Update namatabel SET namakolom = recordbaru where kondisi*

R A B A Y A

Keterangan record.baru di ubah sesuai dengan nama nilai baru yang akan

#### diubah.

c. DELETE

Menghapus record atau nilai didalam suatu kolom pada tabel tertentu.

S.

Contoh sintak :

*DELETE namakolom from namatabel where kondisi*

#### d. SELECT

Select adalah perintah yang di gunakan untuk menampilkan nilai atau record yang dipilih.

Contoh sintak :

*select namakolom from namatabel*

- *3. Data Control Language (DCL)*
	- a. GRANT

Grant berfungsi untuk memberikan ijin akses kepada pengguna.

Contoh sintak :

*Grant privilages on namatabel to namapengguna*

Artinya memebrikan ijin akses kepada nama pengguna.

b. REVOKE

Yaitu untuk mencabut ijin akses kepada pengguna yang telah diberi ijin

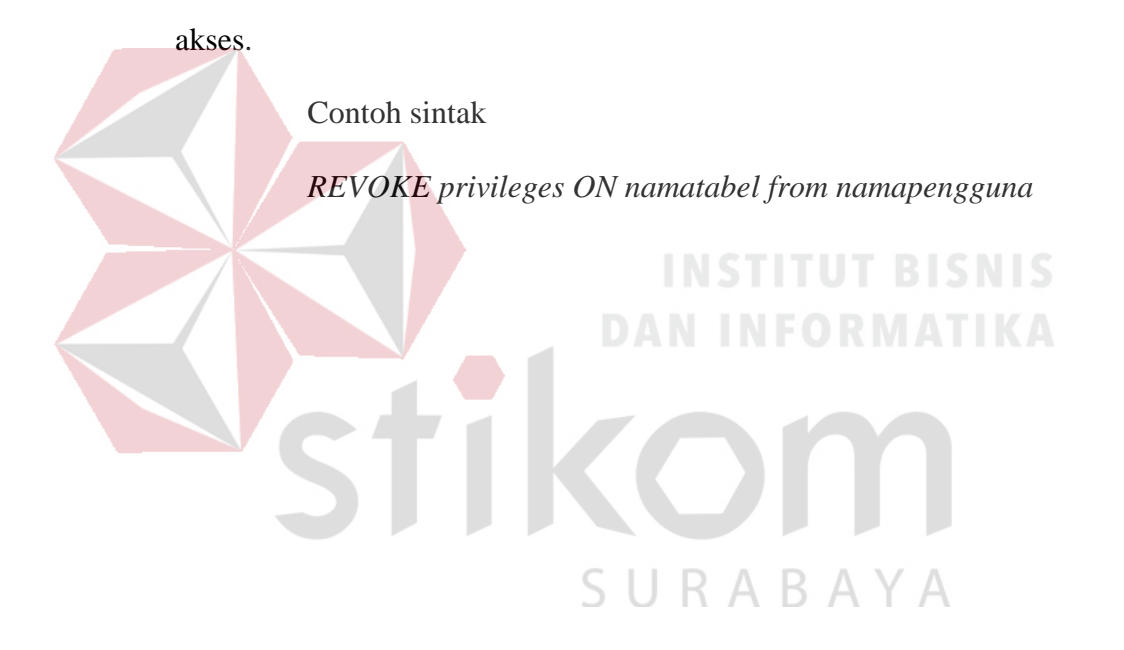

#### **BAB IV**

# **DESKRIPSI KERJA PRAKTIK**

Bab ini akan membahas tentang bagaimana proses pembuatan aplikasi yang telah diterapkan.

# *4.1 Database*

Langkah-langkah yang dilakukan adalah sebagai berikut:

Login ke server menggunakan komputer server.

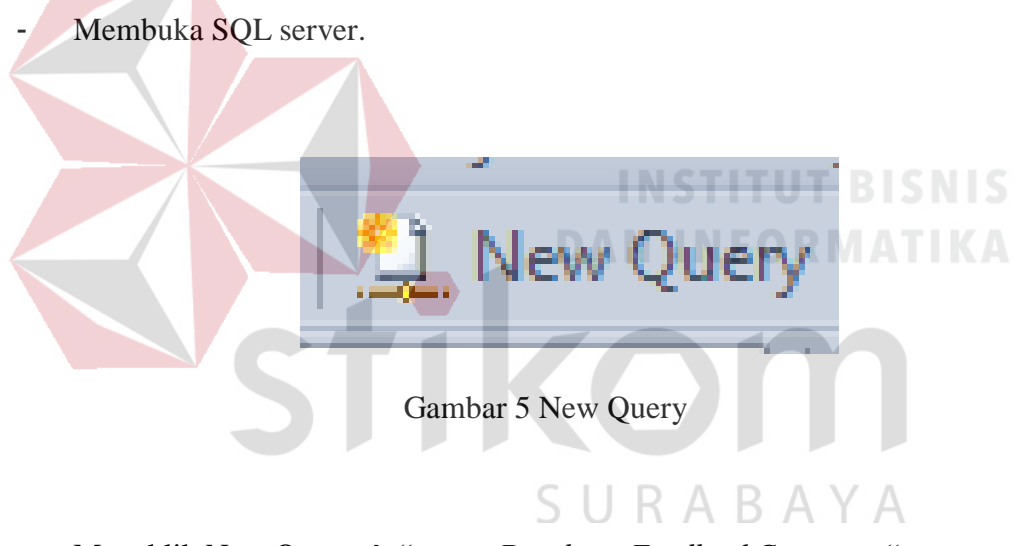

<span id="page-45-0"></span>Mengklik New Query  $\rightarrow$  "create *Database FeedbackCustomer*".

create database FeedbackCustomer;

Gambar 6 Create *Database*

<span id="page-45-1"></span>Maka akan keluar *Database* dengan nama *FeedbackCustomer*

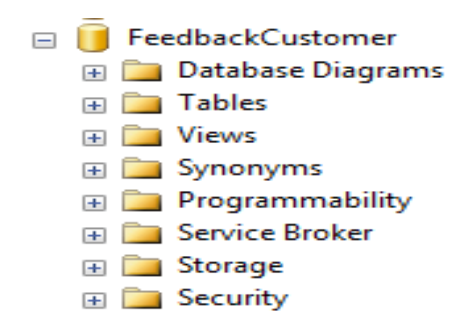

Gambar 7 List Komponen *Database*

Gambar 8 Tabel dbo.TB\_TAHUN

dbo.TB\_TAHUN

ABAYA

- <span id="page-46-0"></span>- Membuat tabel–tabel didalam *Database FeedbackCustomer.*
- Mengklik kanan pada "Tabels"  $\rightarrow$  lalu memilih Tabel.
- Menekan Ctrl+S untuk simpan dan memberi nama.

<span id="page-46-1"></span>Di dalam TB\_TAHUN berisi kolom:

- 1. Sangat puas dengan tipe data integer.
- 2. Puas dengan tipe data integer.

 $\pm$ 

- 3. Tidak puas dengan tipe data integer.
- 4. Tahun dengan tipe data tahun.

<span id="page-46-2"></span>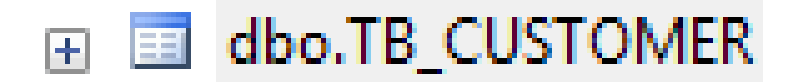

Gambar 9 Tabel dbo.TB\_*CUSTOMER*

Di dalam TB\_*CUSTOMER* berisi kolom:

- 1. Sangat puas dengan tipe data integer.
- 2. Puas dengan tipe data integer.
- 3. Tidak puas dengan tipe data integer.
- 4. Tahun dengan tipe data year.
- 5. Bulan dengan tipe data month.
- 6. Hari dengan tipe data Day.

<span id="page-47-0"></span>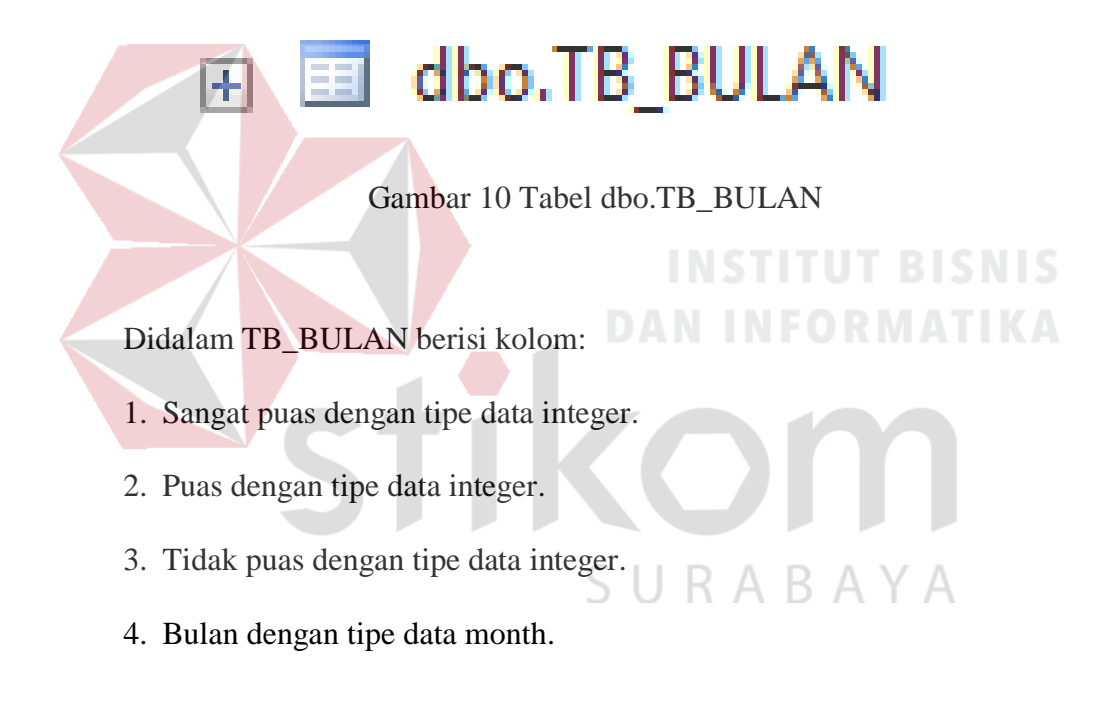

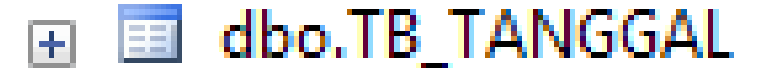

Gambar 11 Tabel dbo.TB\_TANGGAL

<span id="page-47-1"></span>Didalam TB\_TANGGAL berisi kolom :

1. Sangat puas dengan tipe data integer.

- 2. Puas dengan tipe data integer.
- 3. Tidak puas dengan tipe data integer.
- 4. Tanggal dengan tipe data date.

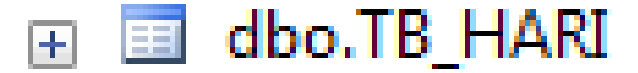

#### Gambar 12 Tabel dbo.TB\_HARI

<span id="page-48-0"></span>Didalam TB\_HARI berisi kolom :

- Sangat puas dengan tipe data integer.
- Puas dengan tipe data integer.
- Tidak puas dengan tipe data integer.
- Hari dengan tipe data day.

# **4.2 Aplikasi**

Langkah-langkah yang dilakukan adalah sebagai berikut:

- Membuat form1 untuk main menu.
- Menambahkan 3 button untuk "Exit", "Minimize", dan "Dashboard".

ABAYA

- Menambahkan 1 button untuk menu debug.
- Di main menu menambahkan 3 button dengan gambar logo bisby
	- 1. Tombol pertama untuk sangat puas.
	- 2. Tombol kedua untuk puas.
	- 3. Tombol ketiga untuk kurang puas.

Membuat form2 untuk menu dashboard.

Pada menu dashboard menambahkan 4 button untuk "7 hari terakhir", "berdasarkan bulan", "berdasarkan tahun", "search".

1. Button "7 hari terakhir".

Digunakan untuk melihat data pada 7 hari terakhir.

2. Button "berdasarkan bulan".

Digunakan untuk melihat data berdasarkan bulan January-Desember, tahun dapat ditentukan manual.

3. Button "berdasarkan tahun".

Digunakan untuk melihat data berdasarkan tahun.

4. Button "search".

Digunakan untuk melihat data lebih akurat dengan memasukan tanggal /

**DAN INFORMATIKA** 

bulan / tahun.

# **4.2.1 Modul Koneksi**

Modul koneksi ini digunakan untuk menyambungkan antara aplikasi ke *Database*. Jika *Database* tidak tersambung ke aplikasi, maka aplikasi tidak akan bisa dijalankan, dan akan exit dengan sendirinya.

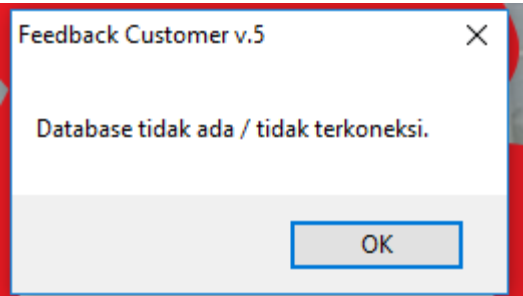

<span id="page-49-0"></span>Gambar 13 Failed Connection

# **4.2.2 Modul Main Menu**

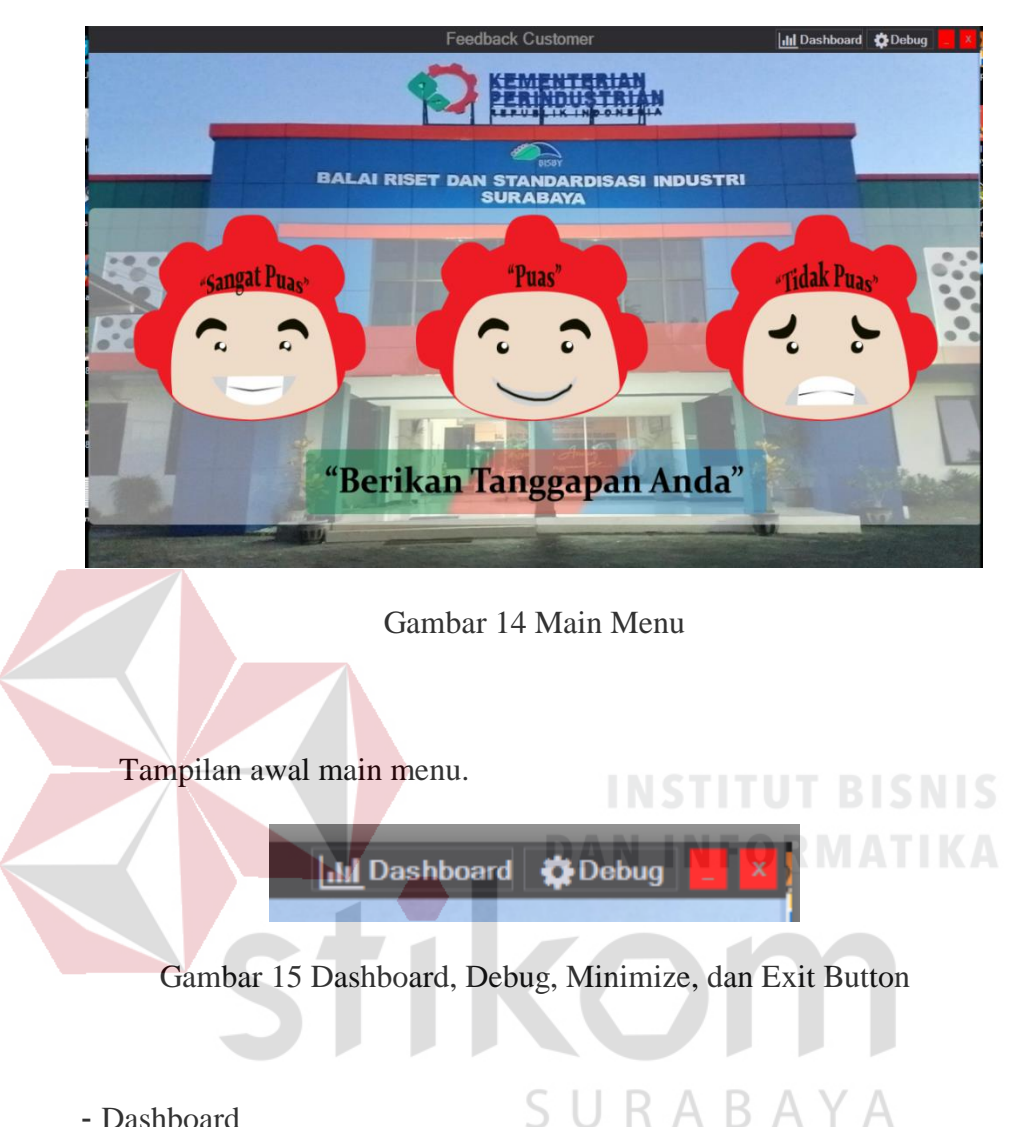

# <span id="page-50-1"></span><span id="page-50-0"></span>- Dashboard

Button ini berfungsi untuk masuk ke menu Dashboard.

- Debug

Button ini berfungsi untuk mendebug aplikasi, seperti pengecekan *Database* dan pengecekan koneksi.

- Minimize

Button ini untuk meminimize program.

- Exit

Button ini untuk keluar dari aplikasi.

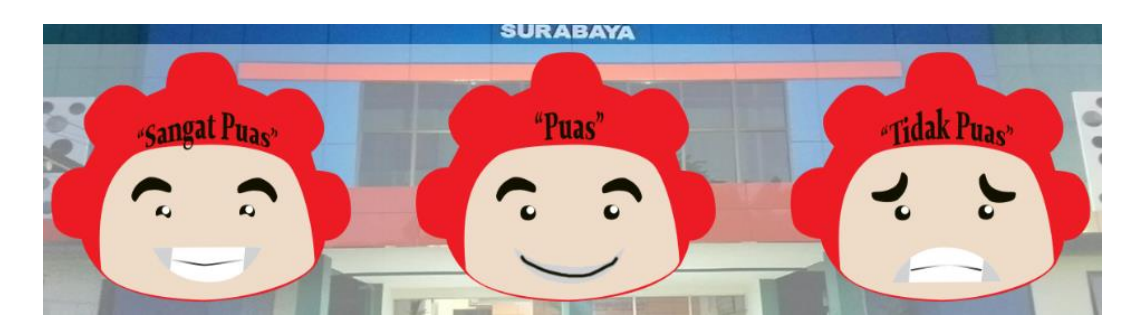

Gambar 16 *Customers* Respon Button

<span id="page-51-0"></span>- Sangat Puas

Button ini adalah pilihan dari setiap *customer* yang datang ke perusahaan, dengan button ini maka dapat mewakilkan bahwa *customer* sangat puas dengan pelayanan yang ada pada perusahaan.

- Puas

Button ini adalah pilihan dari setiap *customer* yang datang ke perusahaan, dengan button ini maka dapat mewakilkan bahwa *customer* puas dengan pelayanan yang ada pada perusahaan.

- Tidak Puas

Button ini adalah pilihan dari setiap *customer* yang datang ke perusahaan, dengan button ini maka dapat mewakilkan bahwa *customer* tidak puas dengan pelayanan yang ada pada perusahaan.

# **4.2.3 Modul Menu Dashboard**

Modul ini berisi kodingan yang ada di menu dashboard.

#### **4.3 Cara Kerja Program**

Di main menu tersedia 3 button yang mewakili setiap kepuasan pelanggan, ketika pelanggan datang, melakukan transaksi, lalu pelanggan akan memberikan tanggapan berupa menekan salah satu button.

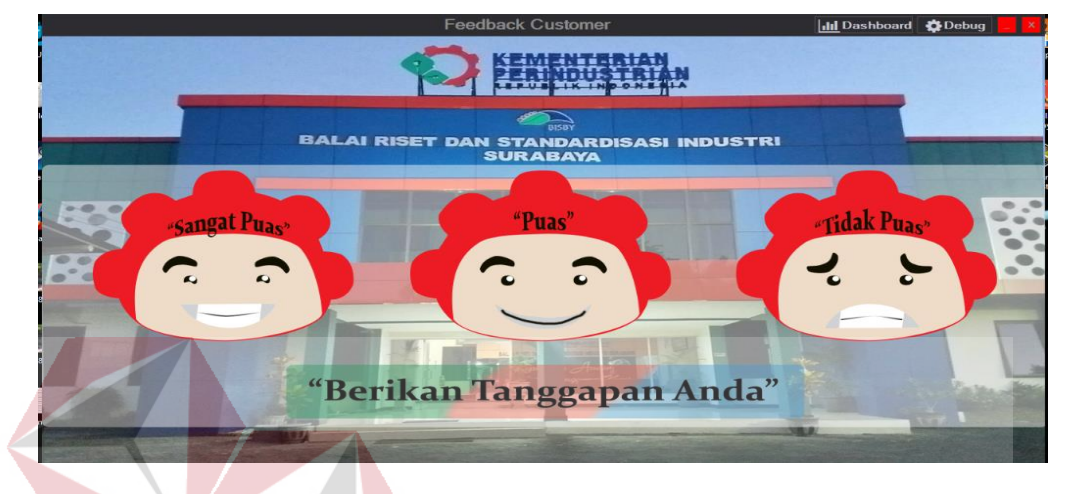

Gambar 17 Full Main Menu

<span id="page-52-0"></span>Ketika salah satu button ditekan, maka akan mengirim 1 bit data yang akan ditambahkan ke *Database*. Sebagai contoh, pelanggan menekan button "puas" maka *Database* yang berisi kolom "puas" pada tanggal saat ini, akan terisi 1 bit, dan begitu seterusnya hari berganti hari, bulan berganti bulan, tahun berganti tahun.

Pelanggan juga dapat melihat dashboard yang ada pada button "dashboard", pelanggan akan disuguhkan grafik "7 hari terakhir" secara otomatis, lalu pelanggan dapat memilih untuk melihat "berdasarkan bulan", "berdasarkan tahun", dan "search".

Pada menu "berdasarkan bulan" terdapat 1 panel box yang berisi grafik, combo box, dan button. Pertama pelanggan memilih range bulan yang ingin dilihat, lalu klik button "cari". Data dari range bulan yang diinginkan akan muncul di grafik dan Tabel yang sudah tersedia .

Pada menu "berdasarkan tahun" terdapat 1 panel box yang berisi grafik, combo box, dan button. Pertama pelanggan memilih range tahun yang ingin dilihat, lalu klik button "cari". Data dari range tahun yang diinginkan akan muncul di grafik dan Tabel yang sudah tersedia.

Pada menu "search", terdapat 1 panel box yang berisi grafik dan pemilihan tanggal, pelanggan dapat langsung melihat range dari tanggal/bulan/tahun yang dinginkan. Menu ini lebih spesifik dari menu yang ada diatasnya, karena menu ini menampilkan data berdasarkan apa yang kita cari.

Program hanya akan bisa berjalan jika aplikasi terinstal pada komputer yang sudah tersambung dengan jaringan yang ada ada perusahaan, hal ini diterjadi agar dapat mengurangi tingkat ke-*error*-an aplikasi saat sedang digunakan.

stikom

SURABAYA

#### **BAB V**

#### **PENUTUP**

Pada bab ini akan dibahas mengenai kesimpulan dan saran dari Rancang Bangun Aplikasi *Feedback Customer* Menggunakan Visual Studio Pada Balai Riset Dan Standardisasi Industri Surabaya.

## **5.1 Kesimpulan**

Kesimpulan yang diperoleh dalam pembuatan aplikasi dan *Database* di Balai Riset Dan Standardisasi Industri Surabaya dengan menggunakan Visual Studio, dan SQL server adalah sebagai berikut:

- 1. Mempermudah karyawan untuk melihat kepuasan pelanggan yang datang **DAN INFORMATIKA** berkunjung.
- 2. Mempermudah menghitung banyaknya saran positif dan negatif dari pelanggan yang berkunjung.
- 3. Mempermudah input data karena sudah tersedia grafik dalam bentuk chart S  $\Box$ R A B A Y A batang.
- 4. Mengetahui kondisi banyaknya pelanggan yang datang setiap harinya.

## **5.2 Saran**

- 1. Pembuatan aplikasi dapat lebih dikembangkan lagi dengan membuat desain form yang lebih baik beserta animasinya.
- 2. Untuk koneksi antara *database* dan aplikasi bisa diganti metodenya seperti dengan jaringan kabel LAN agar tidak terjadi *disconnecting* secara tiba–tiba.

# **DAFTAR PUSTAKA**

[http://ariefhellion.blogspot.co.id/2013/03/macam-macam-perintah-pada-sql](http://ariefhellion.blogspot.co.id/2013/03/macam-macam-perintah-pada-sql-secara.html)[secara.html](http://ariefhellion.blogspot.co.id/2013/03/macam-macam-perintah-pada-sql-secara.html) (Jumat 22 September 2017)

[http://hellobeautifulthings.blogspot.co.id/2013/12/pengertian-dan-fungsi-sql](http://hellobeautifulthings.blogspot.co.id/2013/12/pengertian-dan-fungsi-sql-server.html)[server.html](http://hellobeautifulthings.blogspot.co.id/2013/12/pengertian-dan-fungsi-sql-server.html) (Jumat 22 September 2017)

[http://www.landasanteori.com/2015/09/pengertian-Visual-Basicnet-adalah.html](http://www.landasanteori.com/2015/09/pengertian-visual-basicnet-adalah.html) (Sabtu 23 September 2017)

Soetam Rizky. 2008. *Panduan Belajar SQL Server Express Edition*. Prestasi Pustaka. Surabaya.

Alexander F.K. Sibero. 2010. *Dasar-Dasar* Visual Basic*.Net*. MediaKom. Yogyakarta.

stikom

SURABAYA

Ali Akbar. 2005. Visual Basic*.net.* Informatika. Bandung.